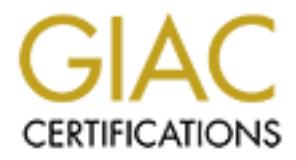

# Global Information Assurance Certification Paper

# Copyright SANS Institute [Author Retains Full Rights](http://www.giac.org)

This paper is taken from the GIAC directory of certified professionals. Reposting is not permited without express written permission.

# [Interested in learning more?](http://www.giac.org/registration/gsna)

Check out the list of upcoming events offering "Auditing & Monitoring Networks, Perimeters & Systems (Audit 507)" at http://www.giac.org/registration/gsna

Auditing a MySQL Database Server An Independent Auditors Perspective

# **CONSIDERED SANS GSNA V. 2.1 (Option 1)** Jeff Hoover February 2004 SANS GSNA V. 2.1 (Option 1)

# **Table of Contents**

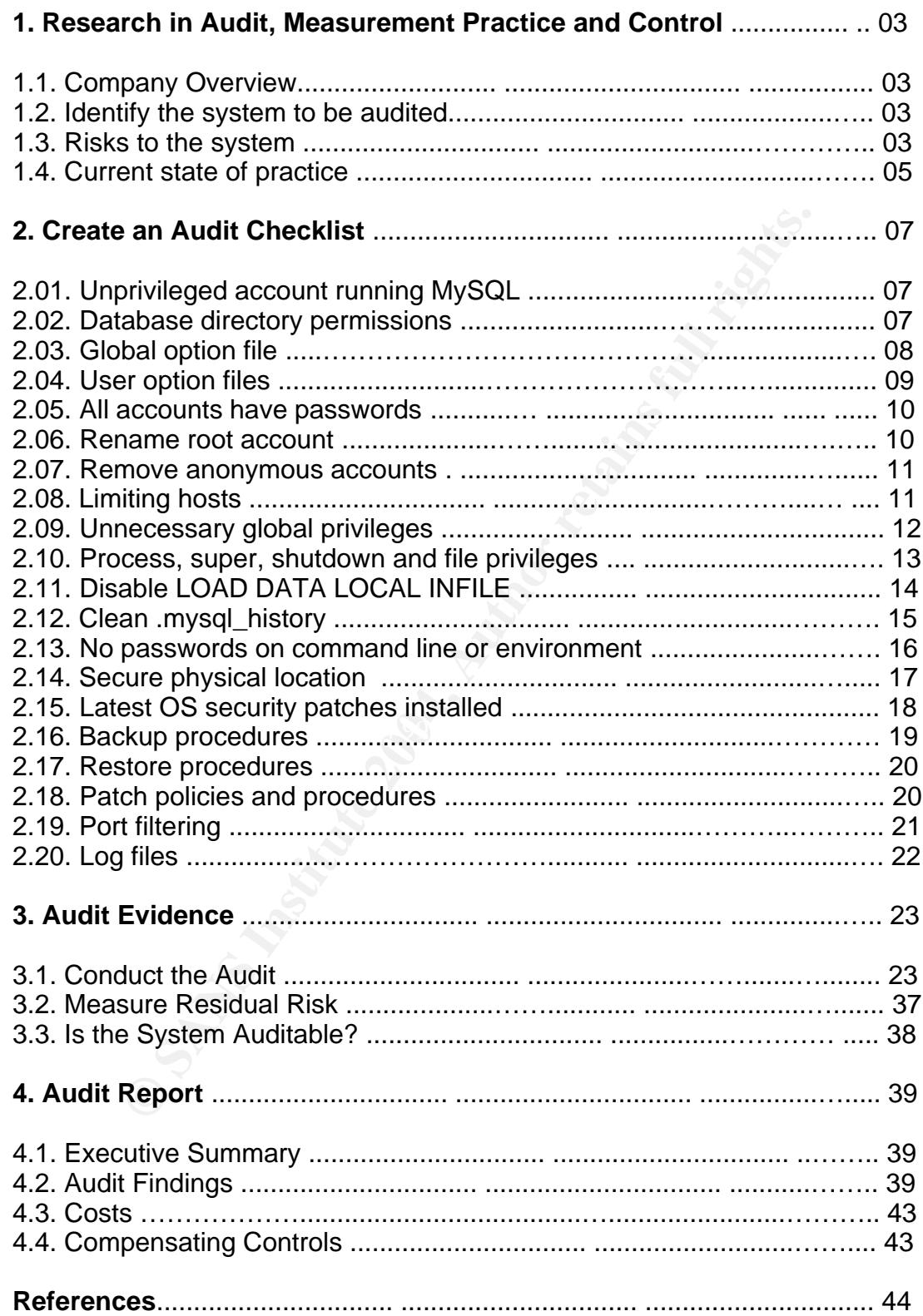

# **Assignment 1: Research in Audit, Measurement Practice, and Control**

# **1.1 Company Overview**

Compuglobalhypermeganet Corporation provides IT services and support, emphasizing customer satisfaction and service reliability. The major gateway for client support requests is through a web interface. This interface stores support request information in a backend database server and alerts Compuglobalhypermeganet employees via email when a new request comes in. The database holds thousands of requests and is considered a critical service, as it supports the entire base of customers. Sensitive client information is contained in the database and access is restricted to support and accounting personnel. This support request system is one of the services Compuglobalhypermeganet offers to implement for clients, so showing its reliability and uptime is very important to the company.

# **1.2 Identify the system to be audited**

**Example 2018**<br> **Constrained an Exercical Constrained and the set of the SANS In property and the diabase holds thousands of requests and is considered a critic base of customers. Sensitive client information in the databa** used by the support department and the accounting department only. The The subject of this audit is the MySQL database containing the support requests and client information. Version 4.17 of MySQL is being run on a Red Hat 7.3 server. The Red Hat server has two Ethernet cards installed in it. One network card is connected to a linux web server running Apache that is accessable anywhere on the internet. The other network card is connected to a linux web server running Apache that is only available internally. The internal connection is internet interface is accessable by any client on the world wide web. The SQL traffic flows only between the webservers and the database server on dedicated lines. No other machines can connect to the MySQL server. The scope of this audit focuses on the MySQL database itself. It will not cover the entire OS setup/security or the apache web servers connected to it. It also does not cover the front end applications that interact with the database.

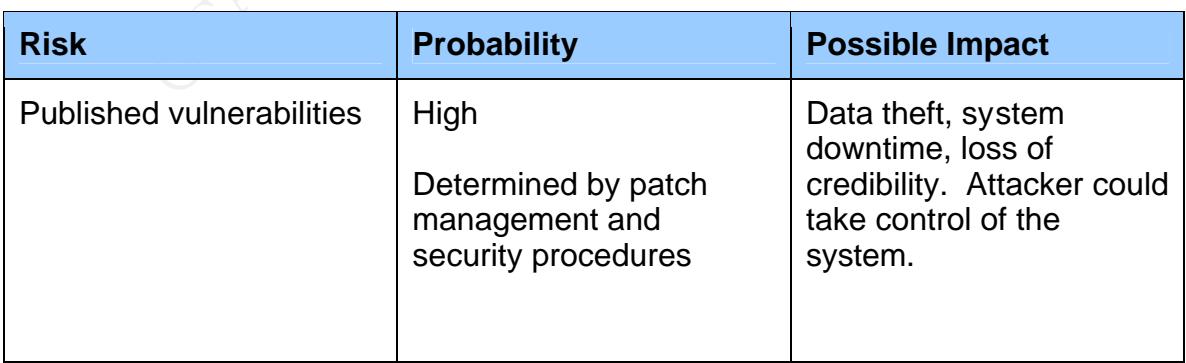

# **1.3 Risks to the System**

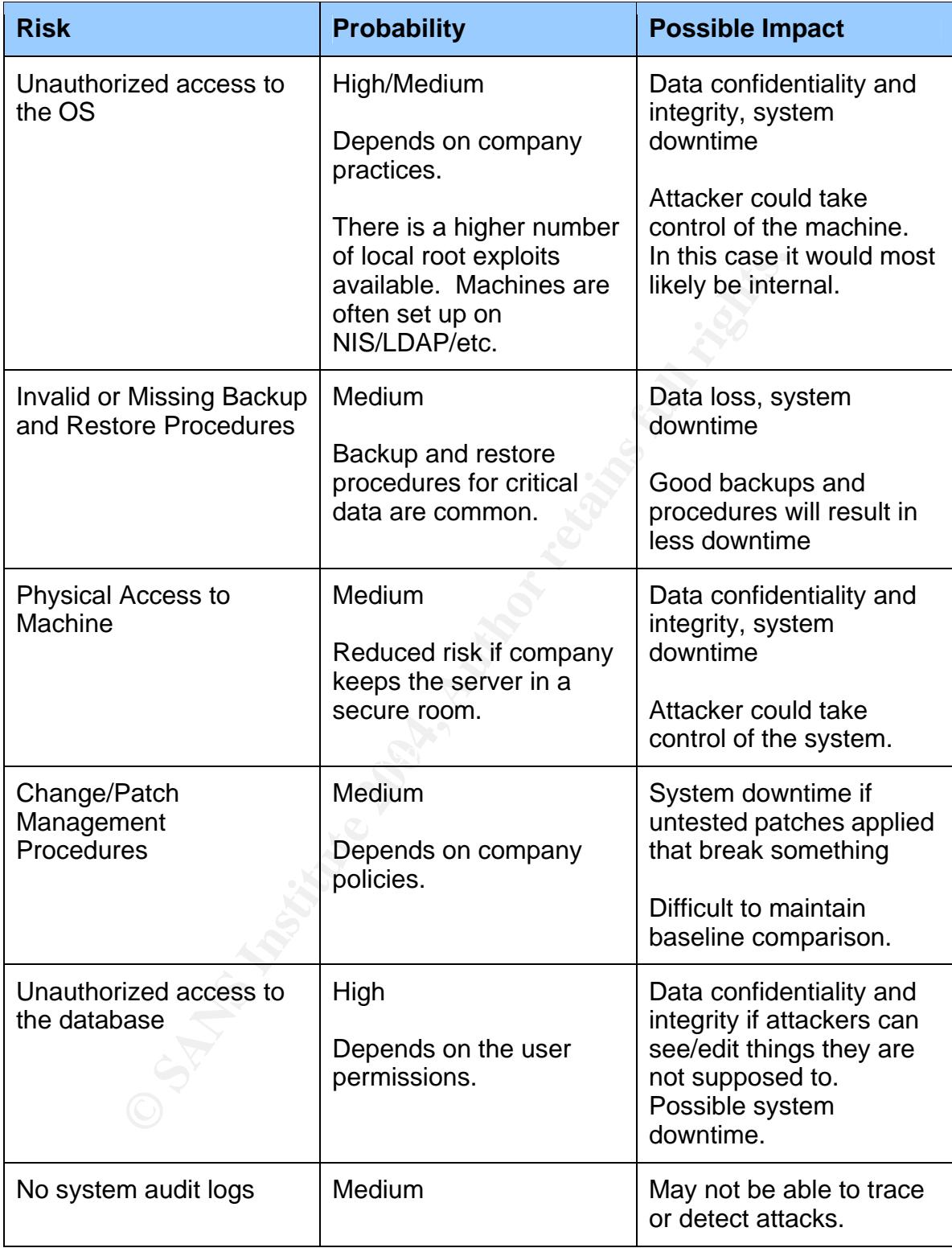

# **1.4 Current State of Practice**

The Internet was the primary tool used while conducting research for securing a MySQL database server. Search engines such as Google (http://www.google.com) and Yahoo (http://www.yahoo.com) were used to search for terms like "mysql security checklist", "mysql security", "mysql audit", "securing mysql" and many similar phrases. MySQL's website (http://www.mysql.com) and the SANS website (http://www.sans.org) was also searched for additional information pertaining to MySQL security.

The following is a list of resources referenced in creating an audit checklist:

- MySQL Manual Section 5 Database Administration: http://www.mysql.com/doc/en/MySQL\_Database\_Administration.html
- Secure MySQL Database Design: http://www.securityfocus.com/infocus/1667, Kristy Westphal, February 18, 2003
- Securing MySQL: step-by-step: http://www.securityfocus.com/infocus/1726, Artur Maj, August 28, 2003
- Securing Your MySQL Installation, Document revision: 1.01: http://www.kitebird.com/articles/ins-sec.html, Paul DuBois, January 25, 2003
- $R = \frac{1}{2}$ • RFC 2196 - Site Security Handbook: http://www.faqs.org/rfcs/rfc2196.html, B. Fraser, September 1997
	- SANS/GIAC Student Practicals: http://www.giac.org/GSNA.php
	- SANS Course Materials

*in* polarity is a list of resources referenced in creating an audit cheap single and the SQL Manual - Section 5 - Database Administration:<br>
<u>Pri/www.mysql.com/doc/en/MySQL\_Database Administration:</u><br>
Decrement MySQL\_Databa The MySQL Manual contains an extensive amount of information about MySQL security, but is somewhat cumbersome to read. It covers in detail the privilege system and how to grant and remove secure privileges. It also has a subsection devoted to general MySQL security issues and what to look out for. The online version contains user comments that are sometimes useful.

Westphal's article is a good general summary of things to look out for when securing MySQL, but doesn't provide very many specific details. She focuses on the entire picture, from network architecture to database backups and refers to the MySQL manual throughout the article.

Artur Maj's article focuses on securing MySQL along with Apache and PHP. The article begins with security requirements and continues with detailed instructions

on installing and configuring MySQL. Although Maj assumes the reader will install MySQL and Apache on the same machine, most of the article is still relevant and useful. Communication between PHP and MySQL is also mentioned.

DuBois wrote several books on MySQL and is widely known in the MySQL community. He does a very good job of explaining how to secure an existing MySQL installation and what some of the common security risks are. DuBois does the best job of explaining how and why certain steps are taken.

**Security Handbook was used as a reference for general security Handbook was used as a reference for general security**<br> **E. The handbook is a guide to developing computer security**<br> **Security Handbook is a guide to develop** The Site Security Handbook was used as a reference for general security practices. The handbook is a guide to developing computer security policies and procedures.

# **Assignment 2: Create an Audit Checklist**

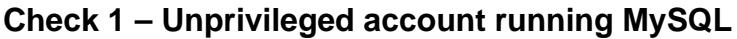

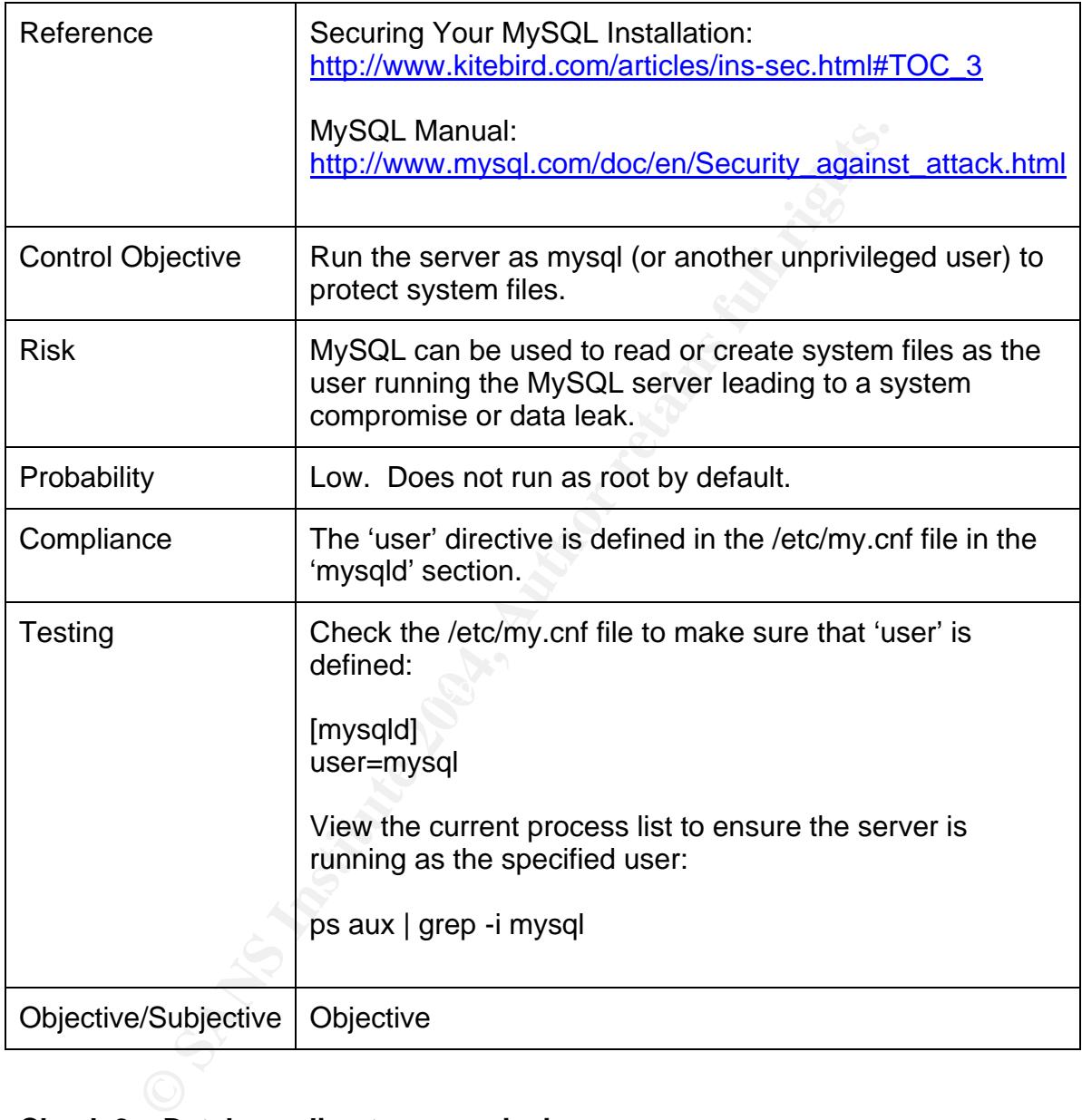

# **Check 2 – Database directory permissions**

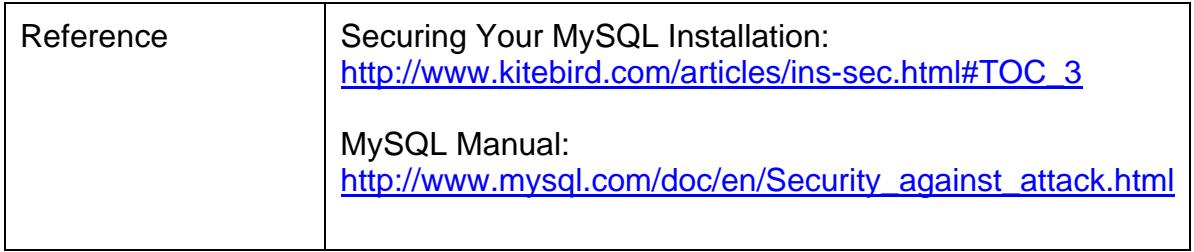

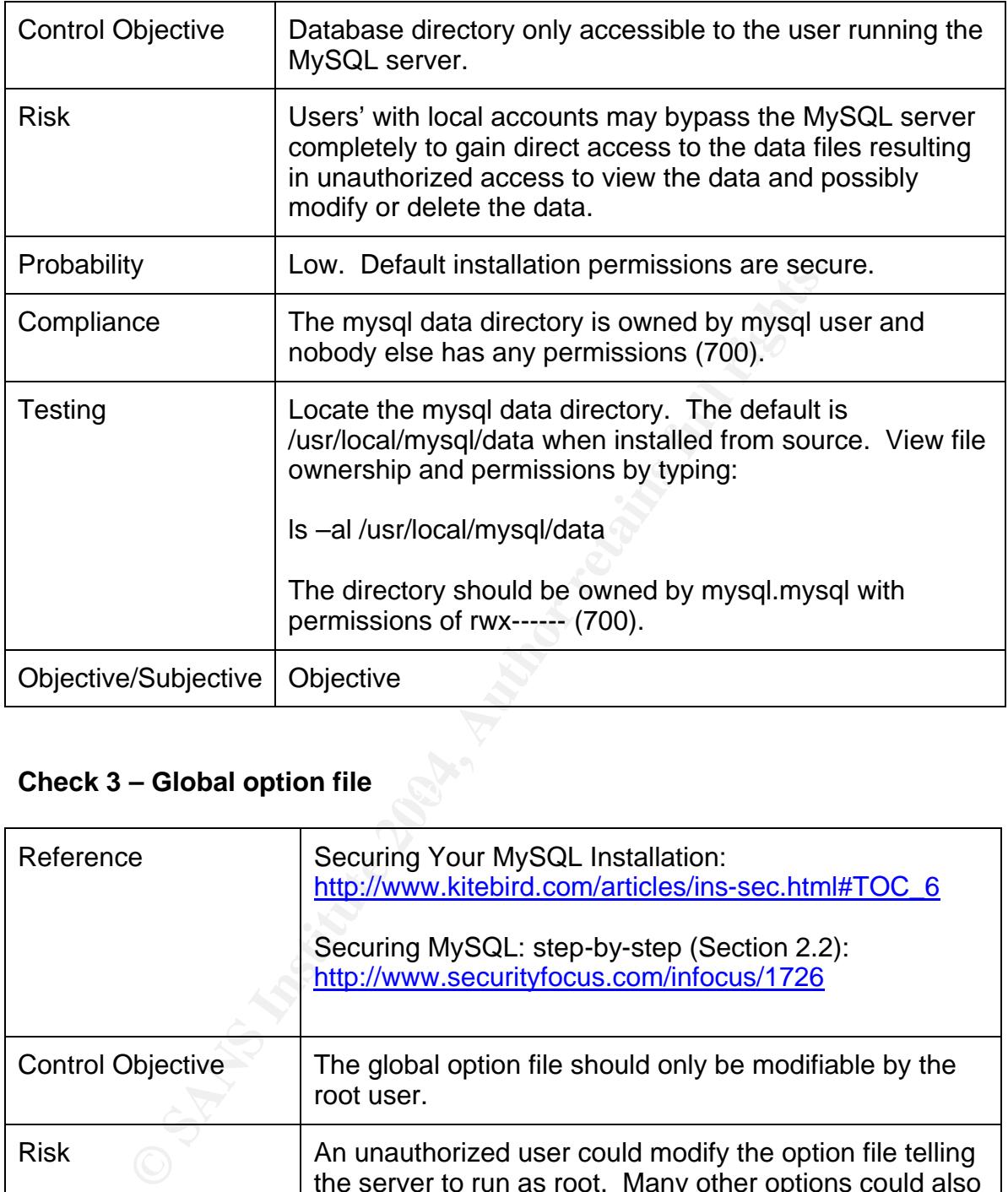

# **Check 3 – Global option file**<br> **Check 3 – Global option file**

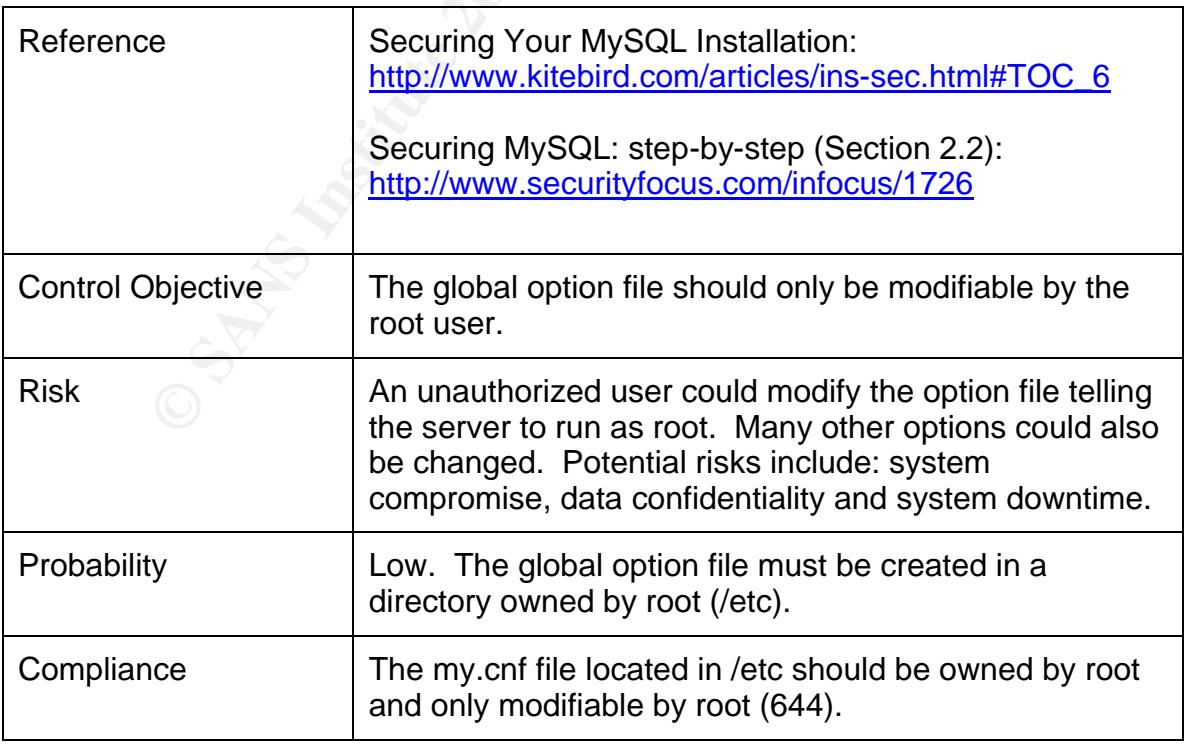

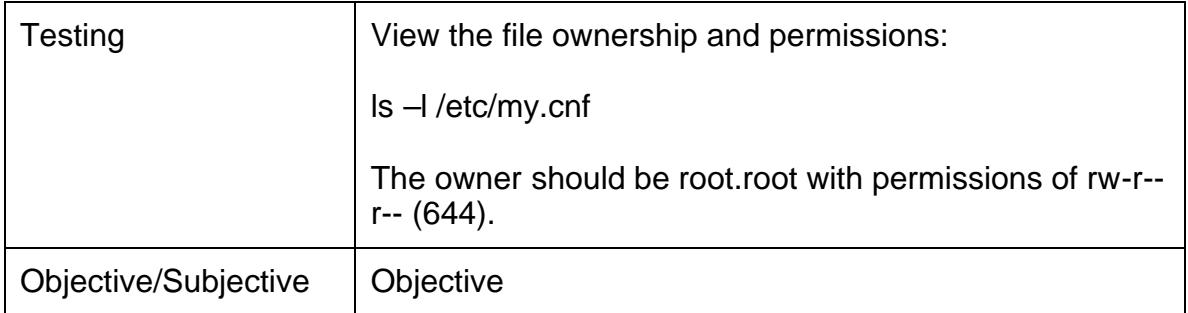

# **Check 4 – User option files**

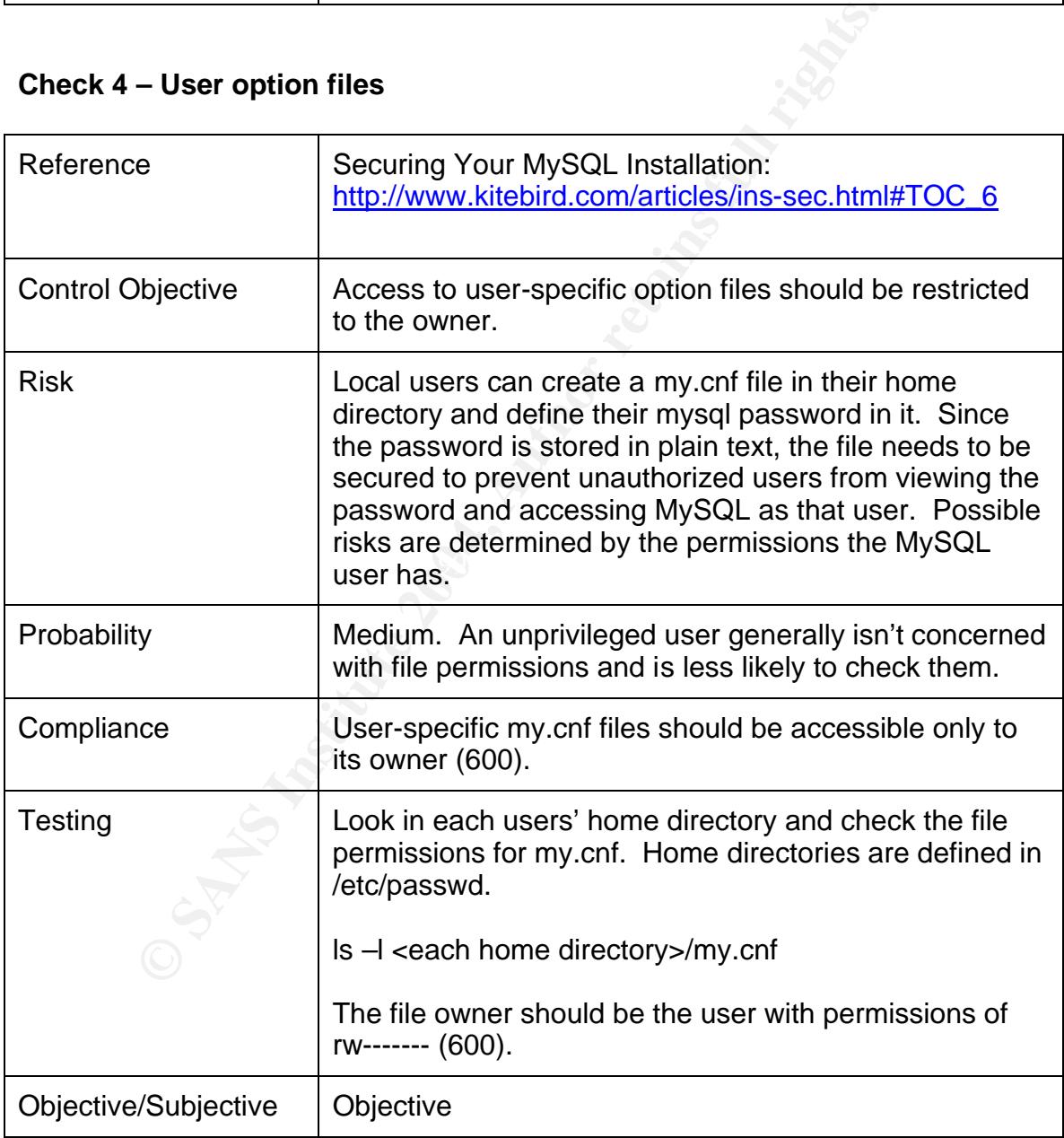

# **Check 5 – All accounts have passwords**

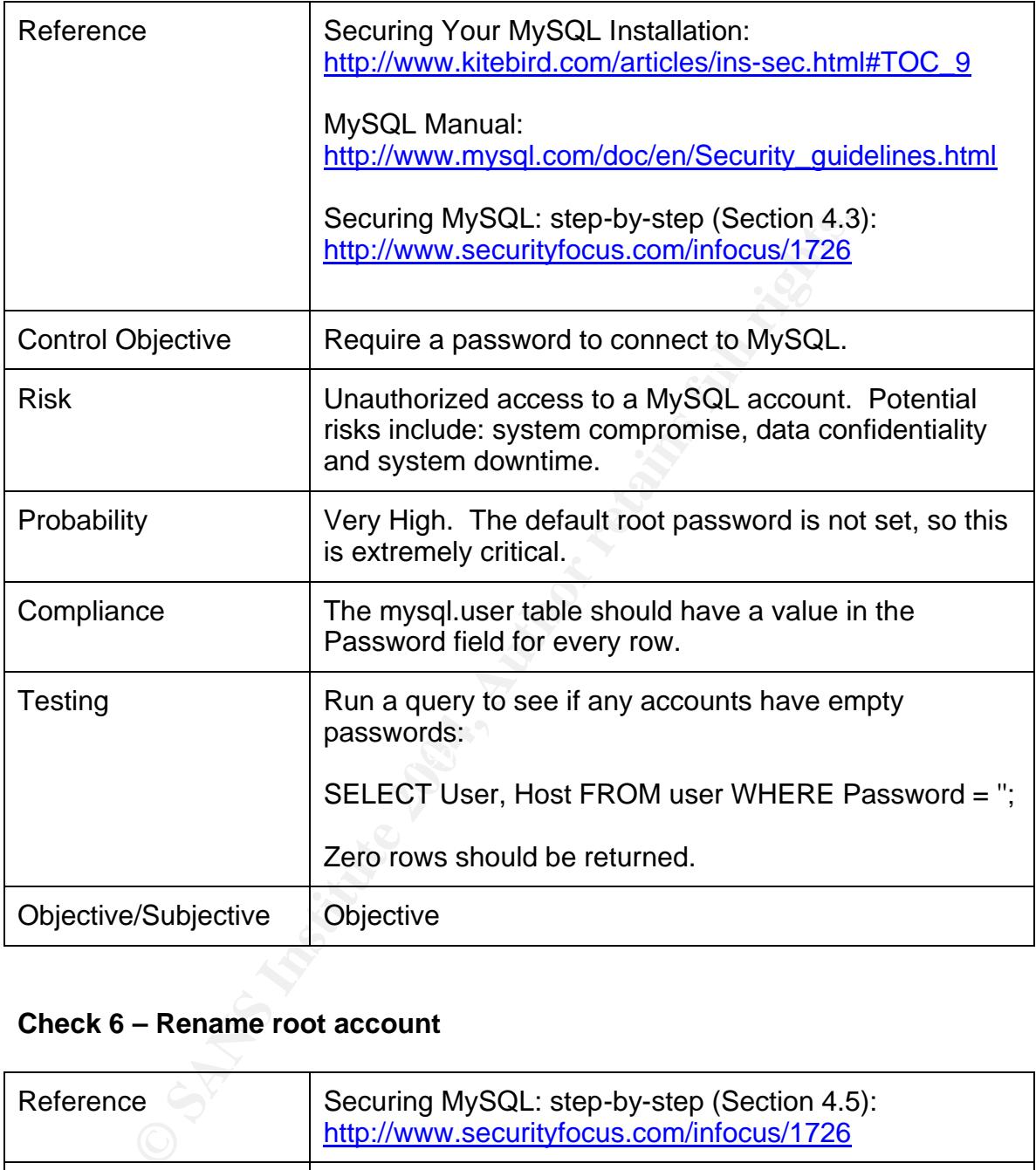

# **Check 6 – Rename root account**

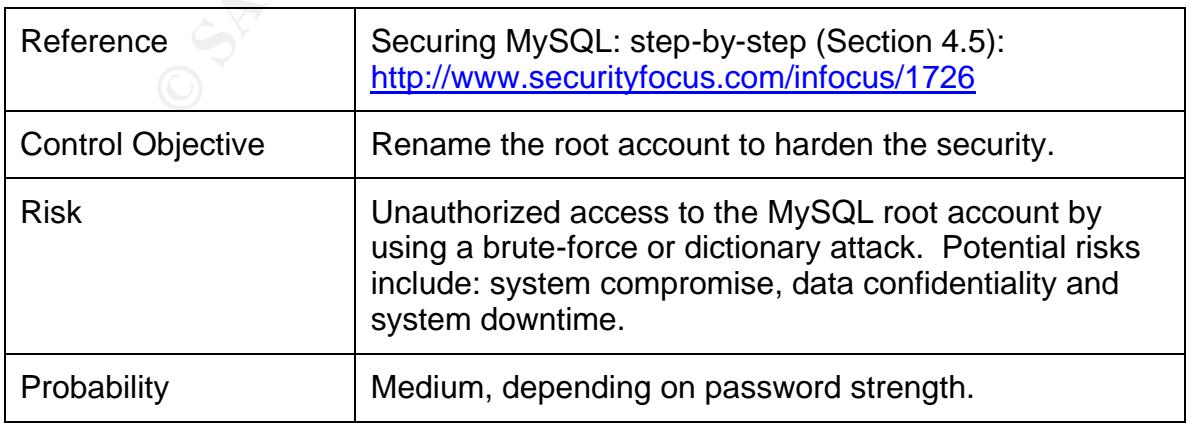

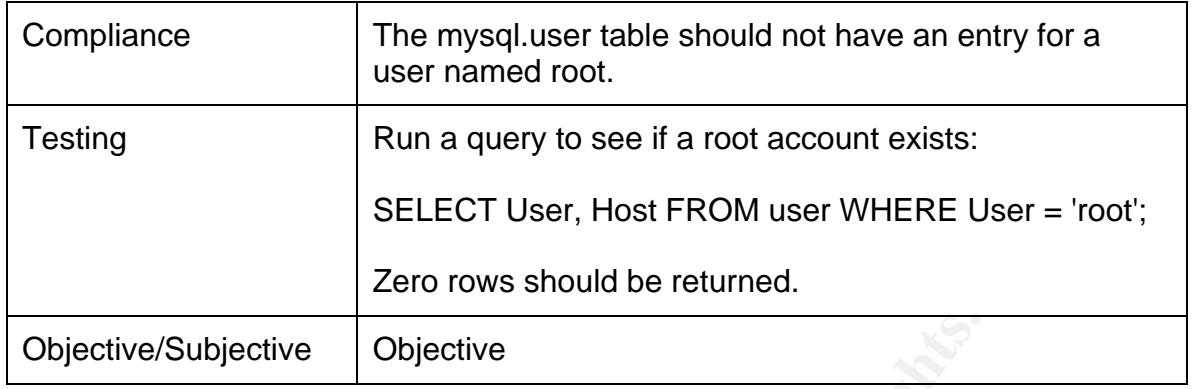

# **Check 7 – No anonymous accounts**

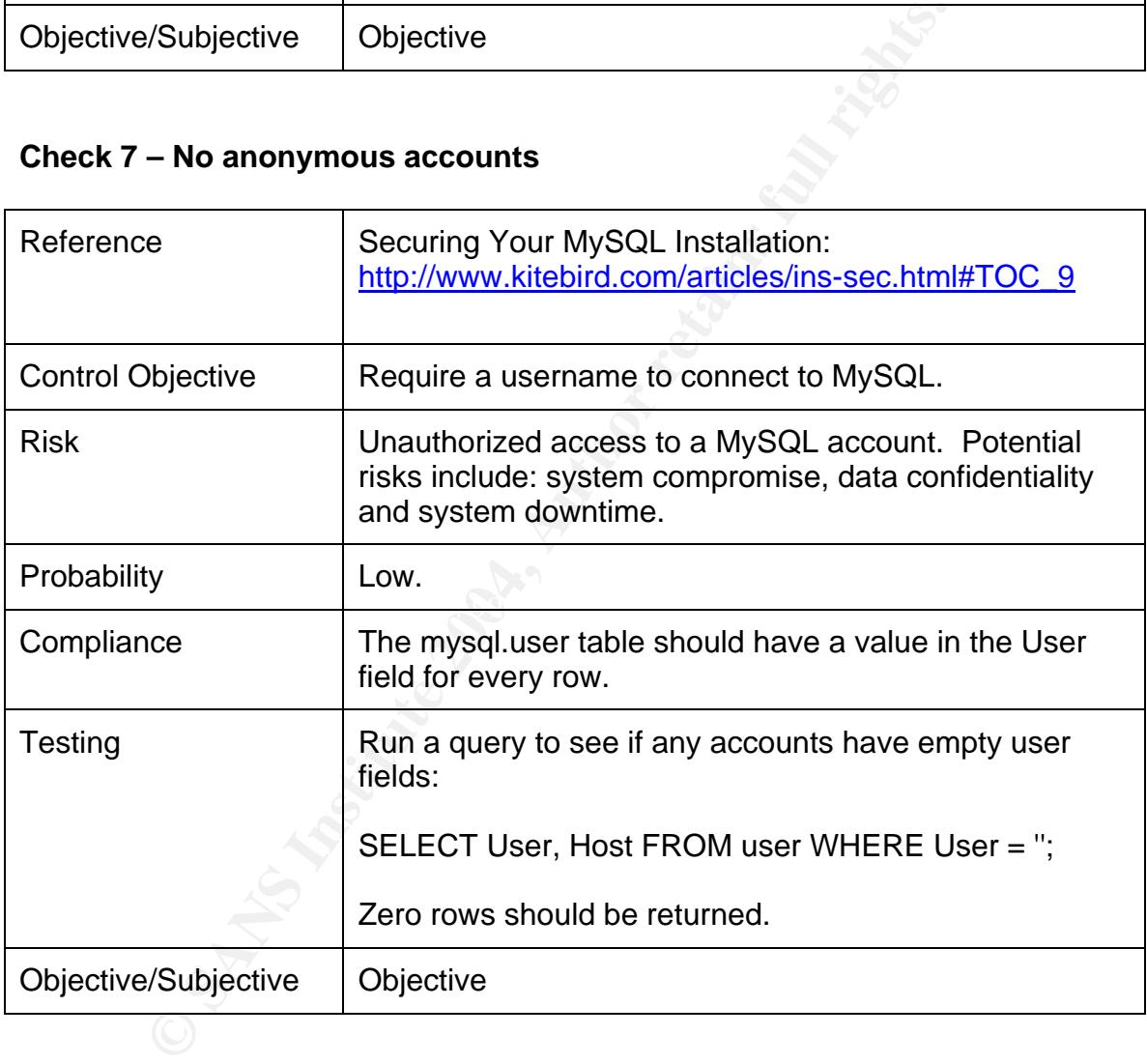

# **Check 8 – Limiting hosts**

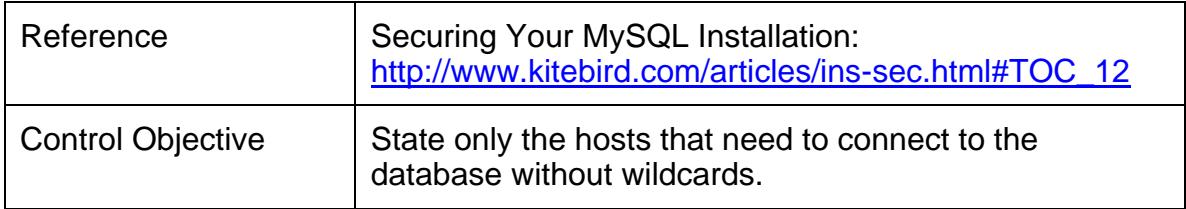

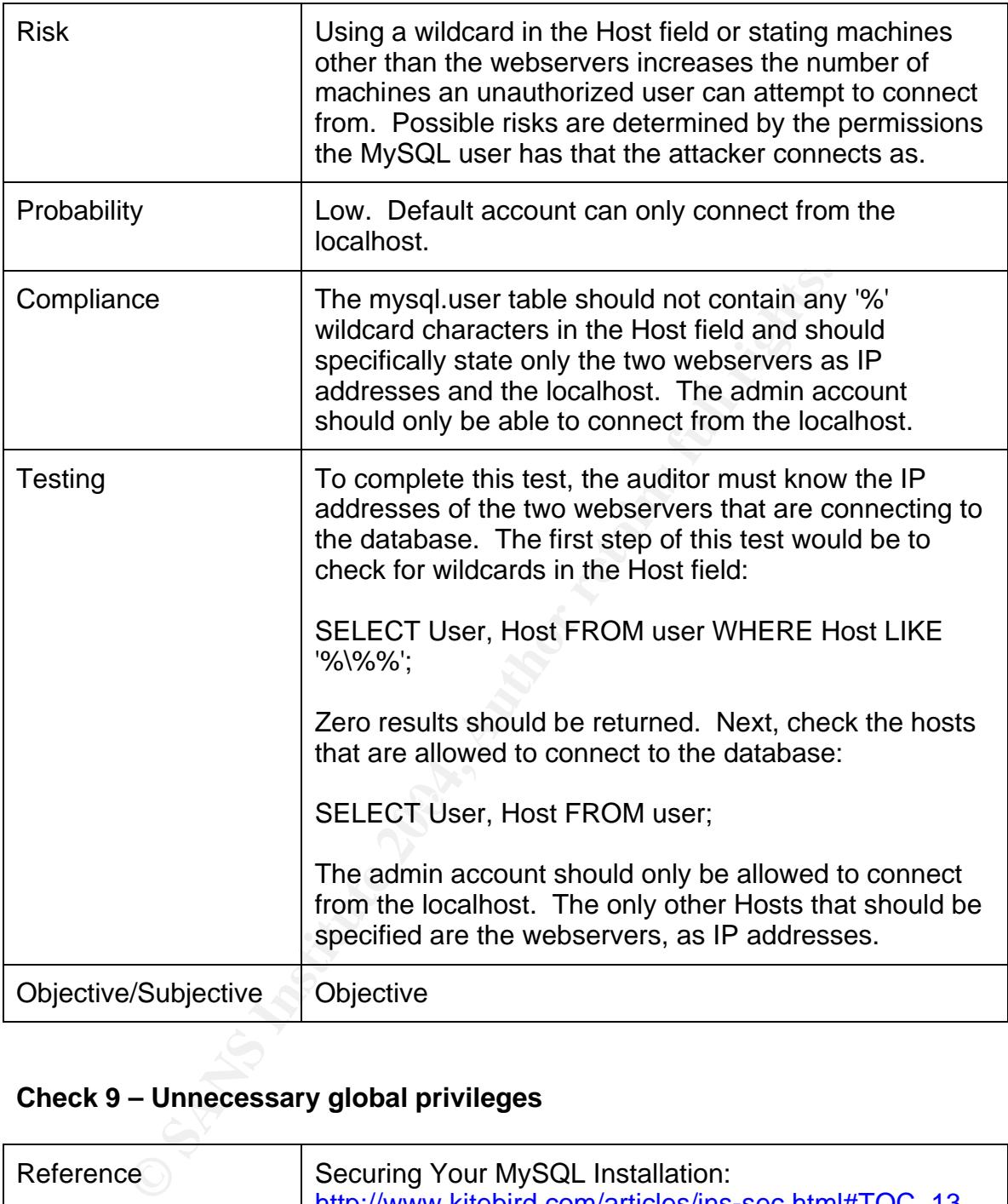

# **Check 9 – Unnecessary global privileges**

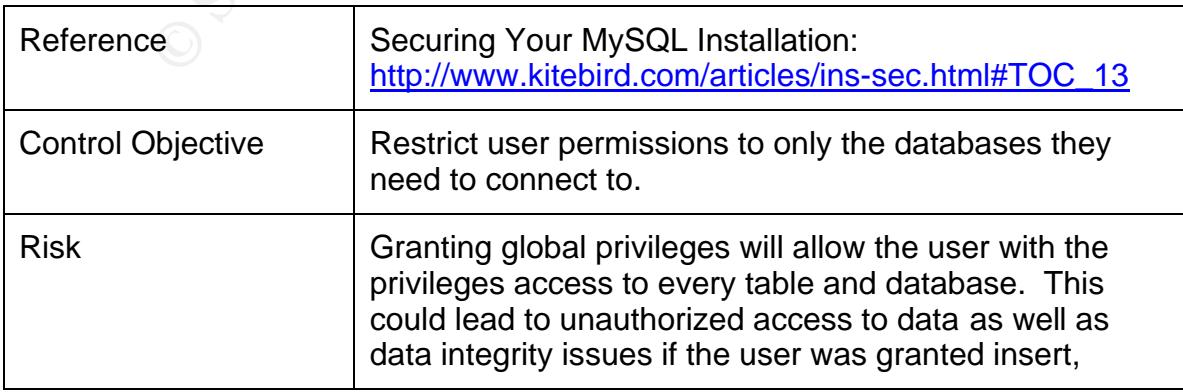

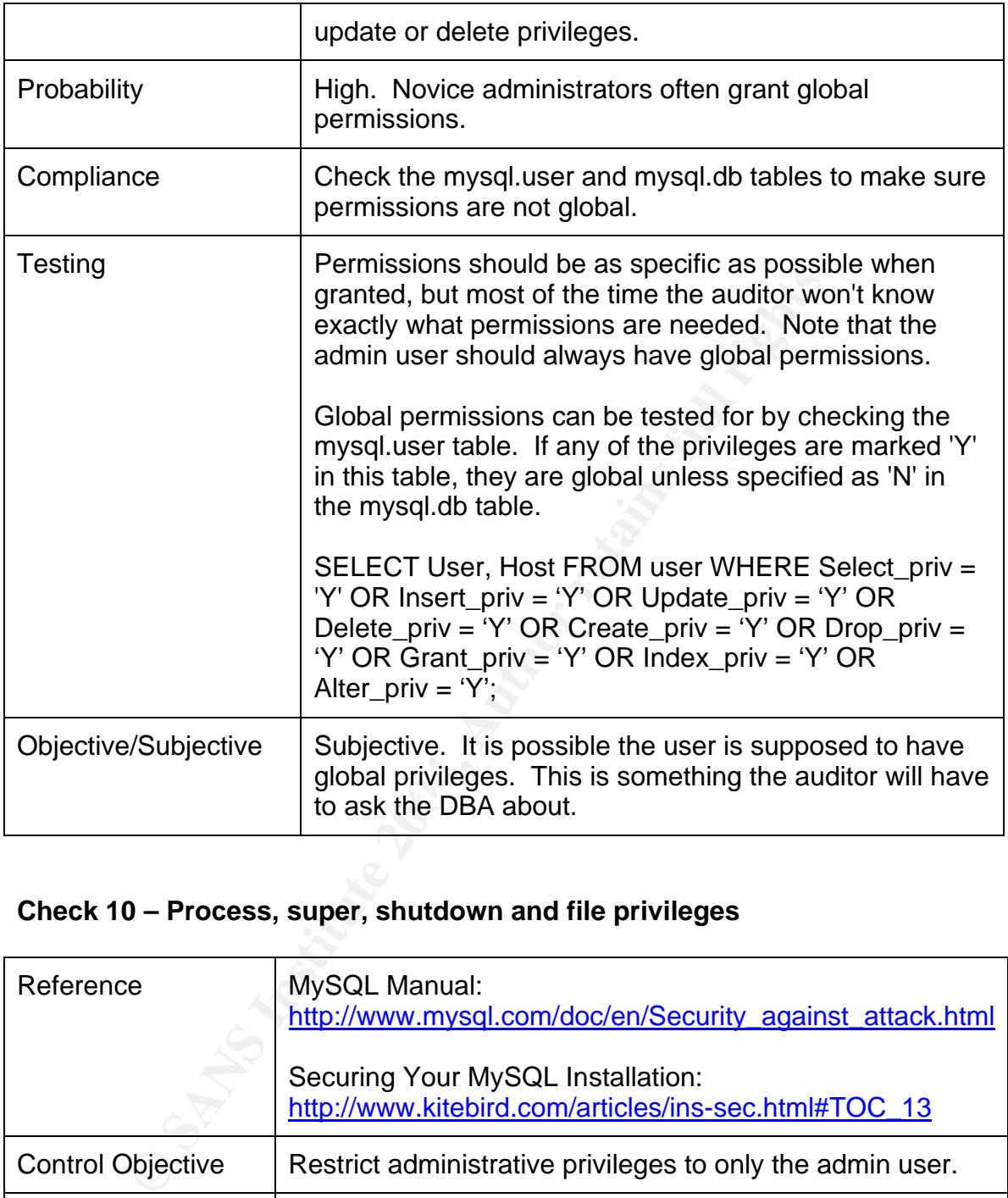

# **Check 10 – Process, super, shutdown and file privileges**

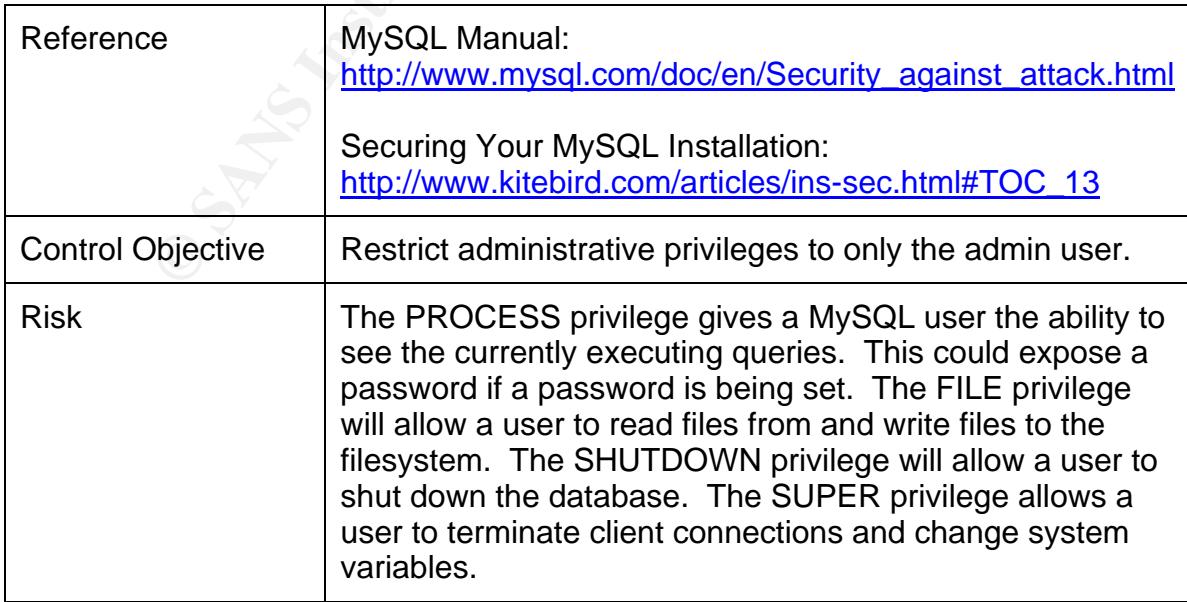

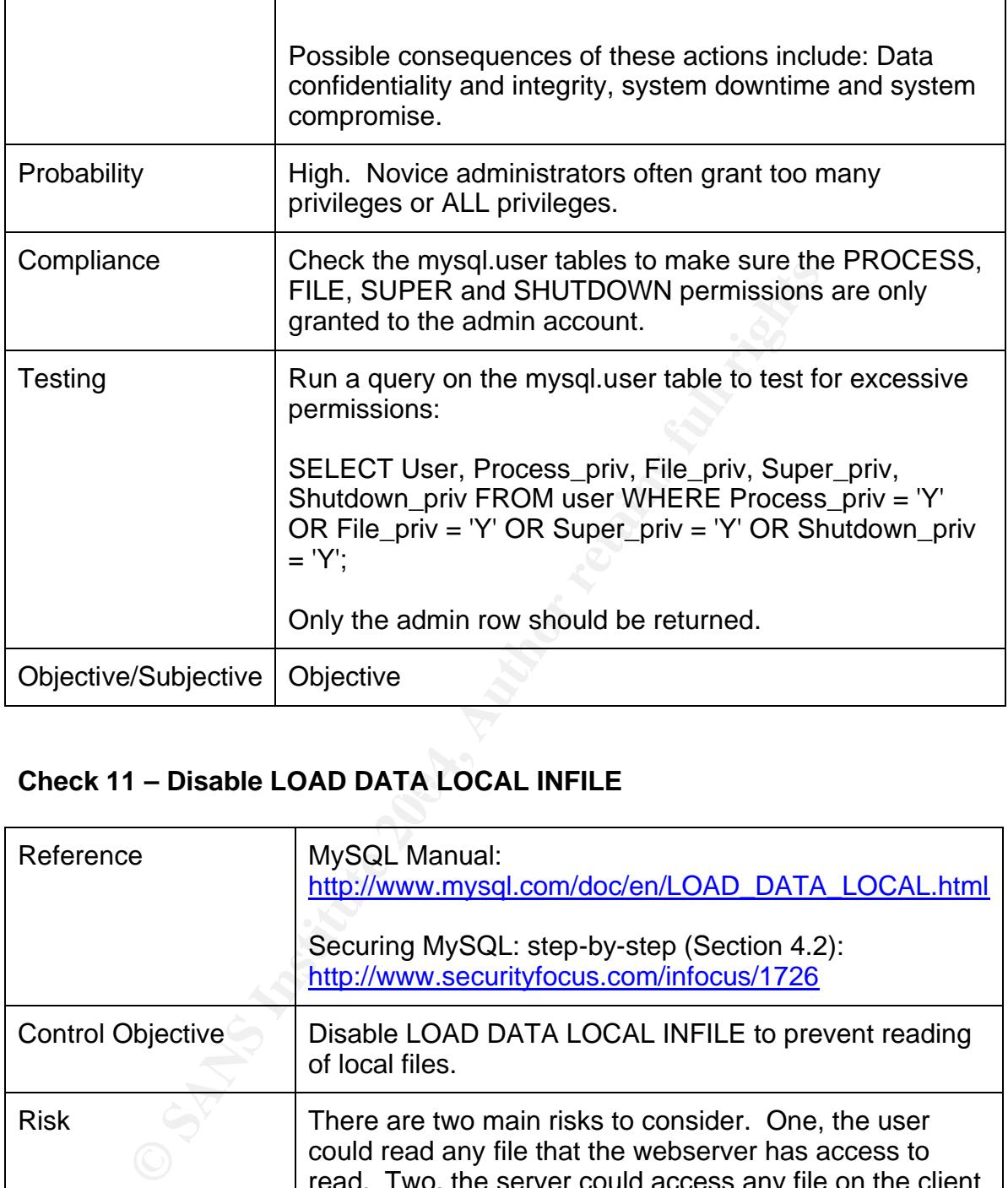

# Check 11 – Disable LOAD DATA LOCAL INFILE

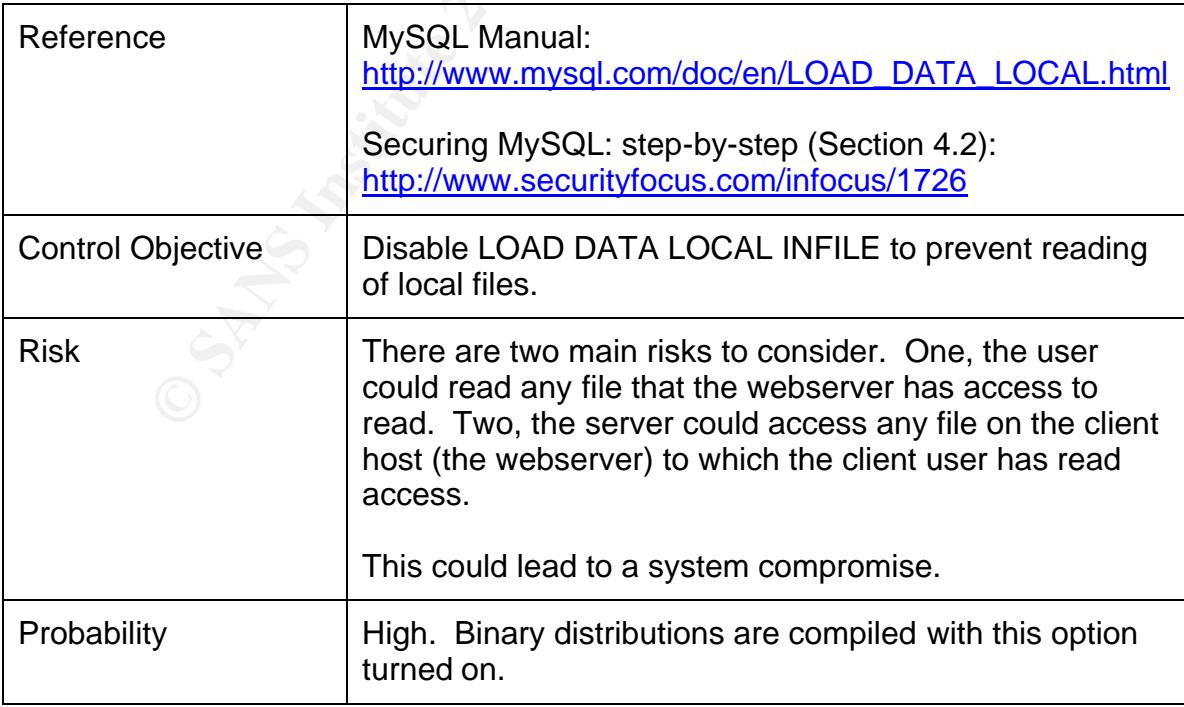

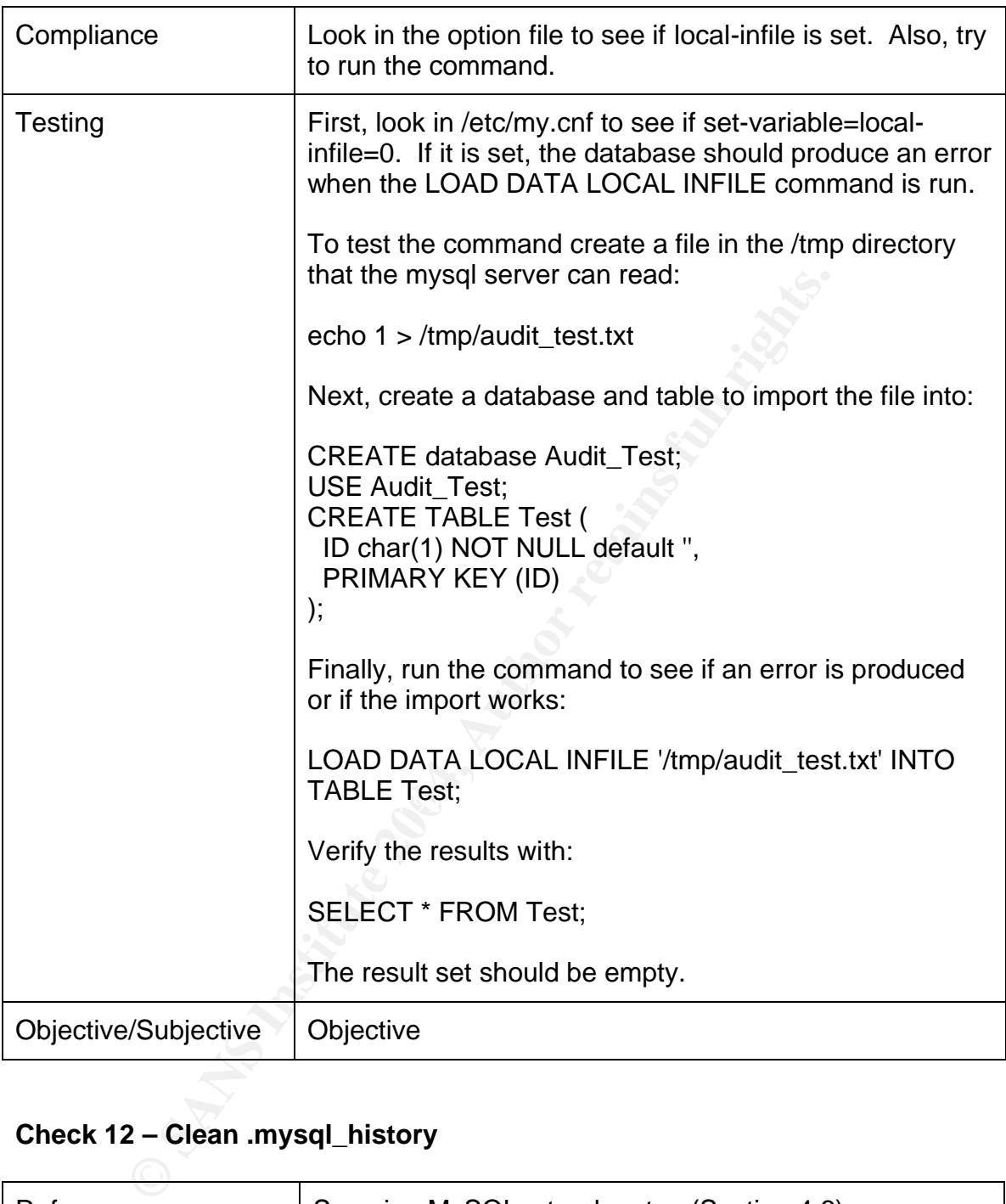

# **Check 12 – Clean .mysql\_history**

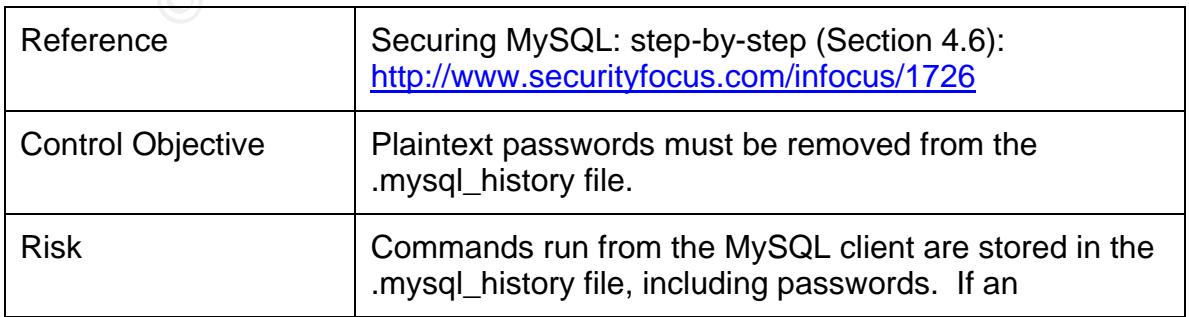

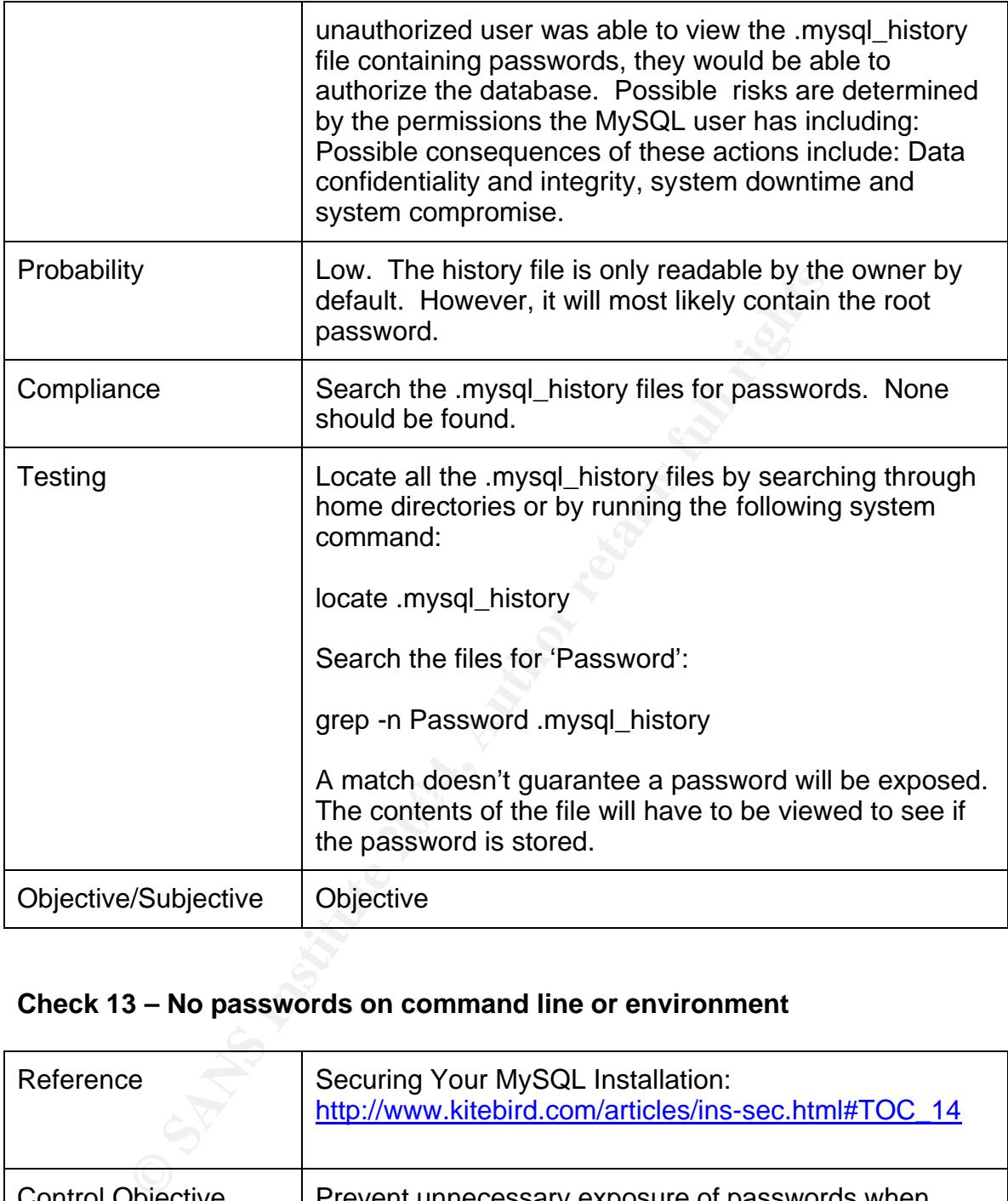

# **Check 13 – No passwords on command line or environment**

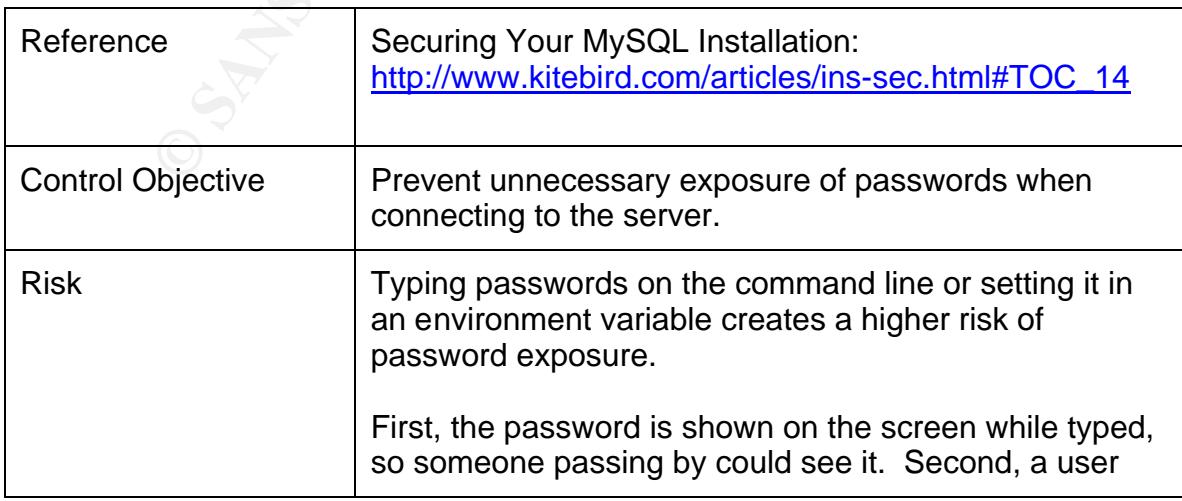

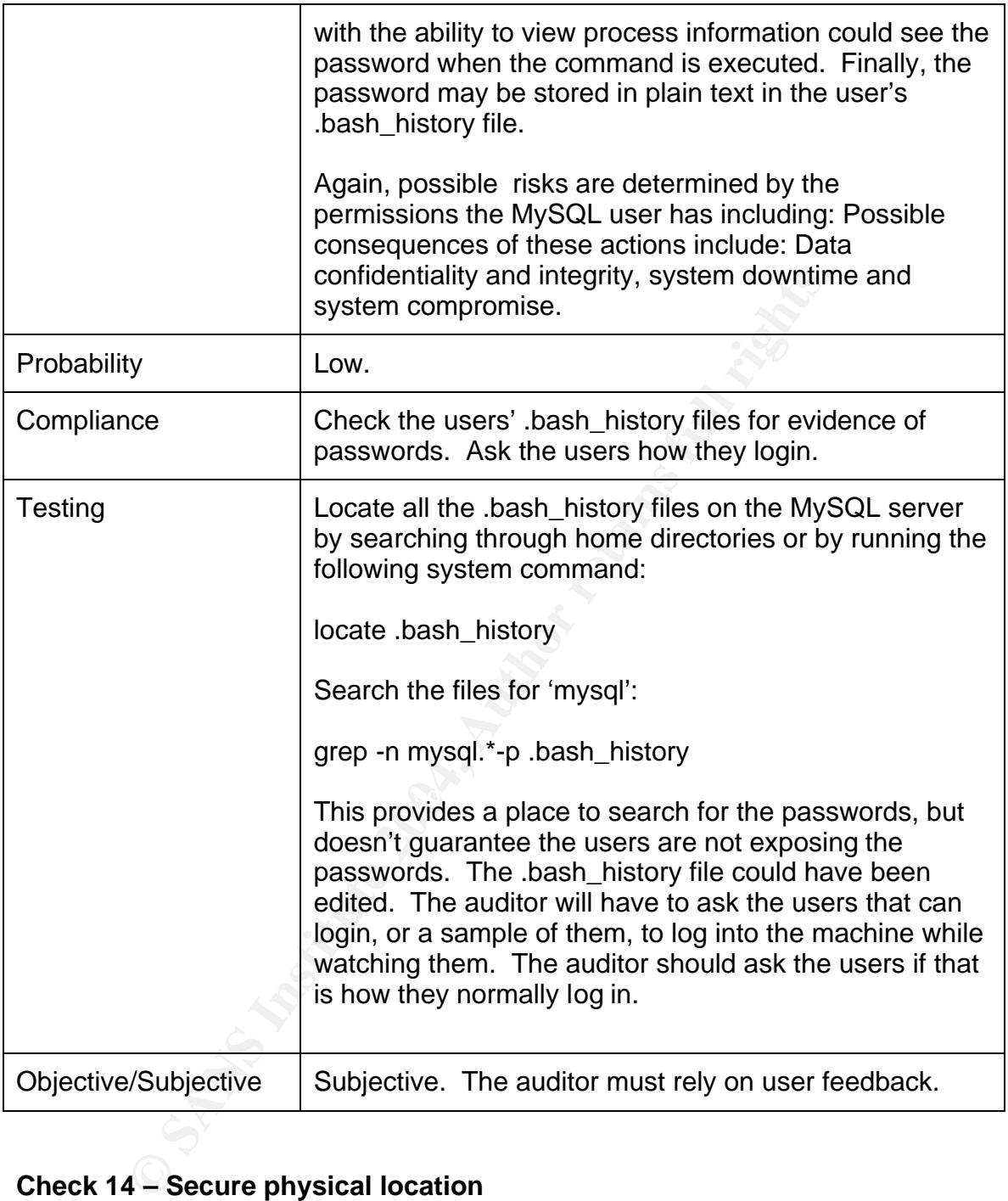

# **Check 14 – Secure physical location**

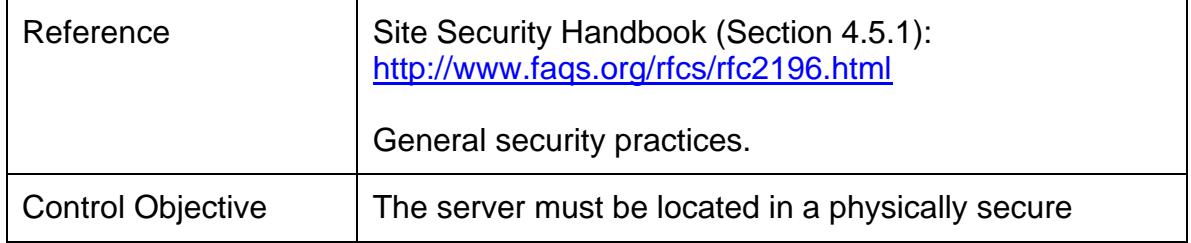

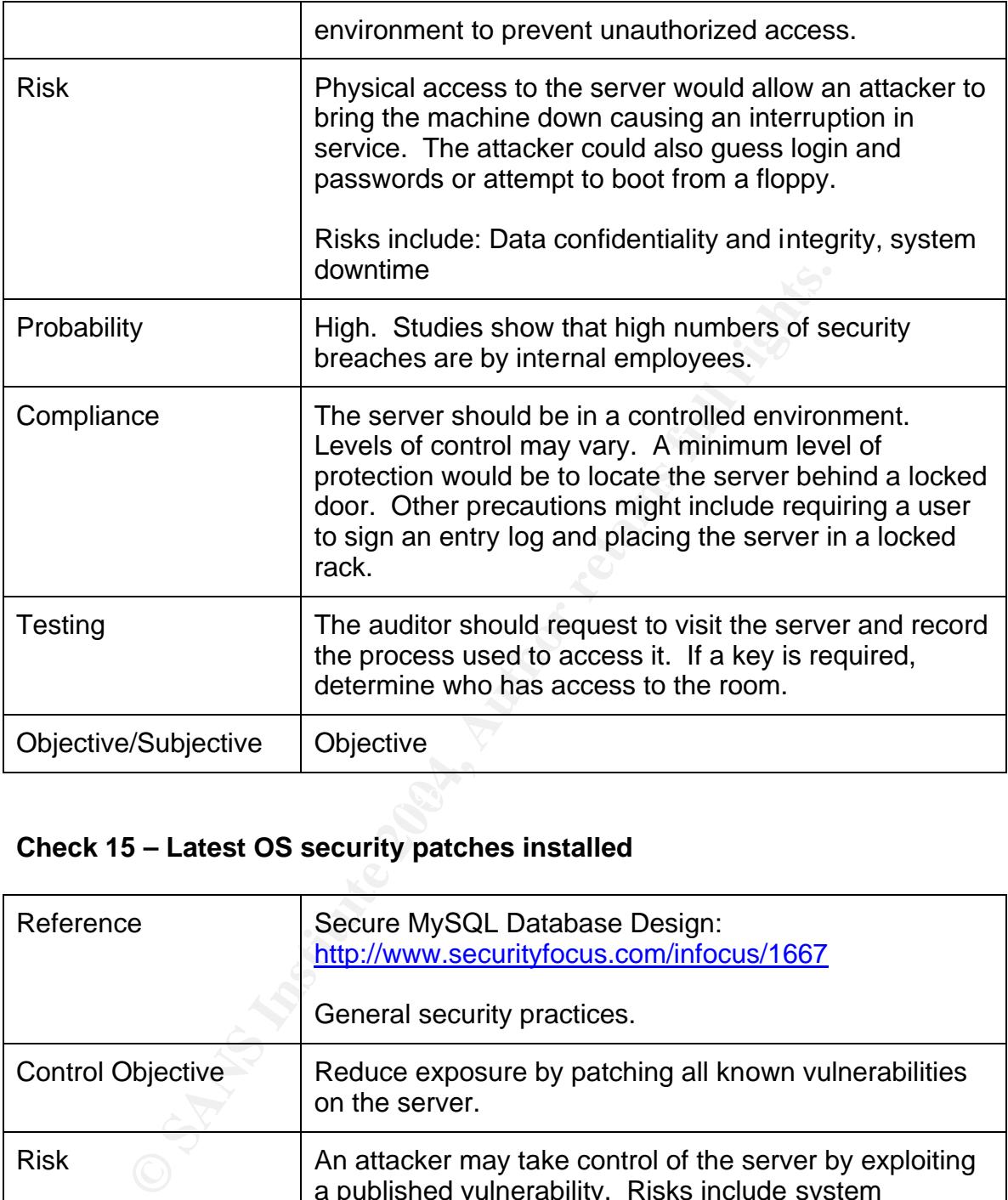

# **Check 15 – Latest OS security patches installed**

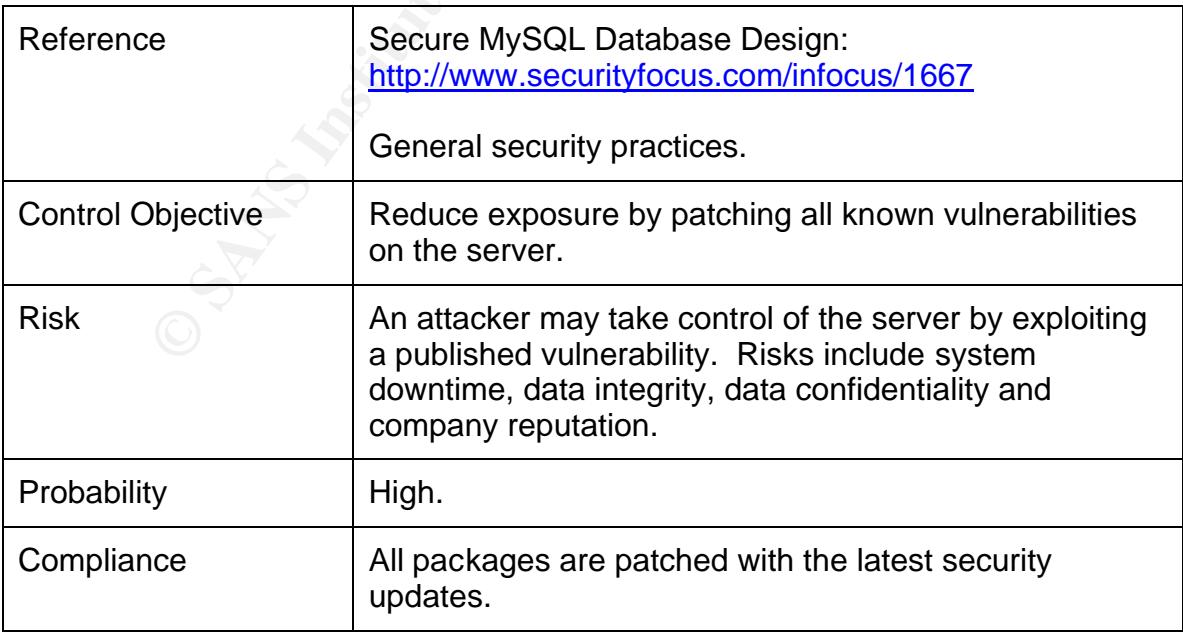

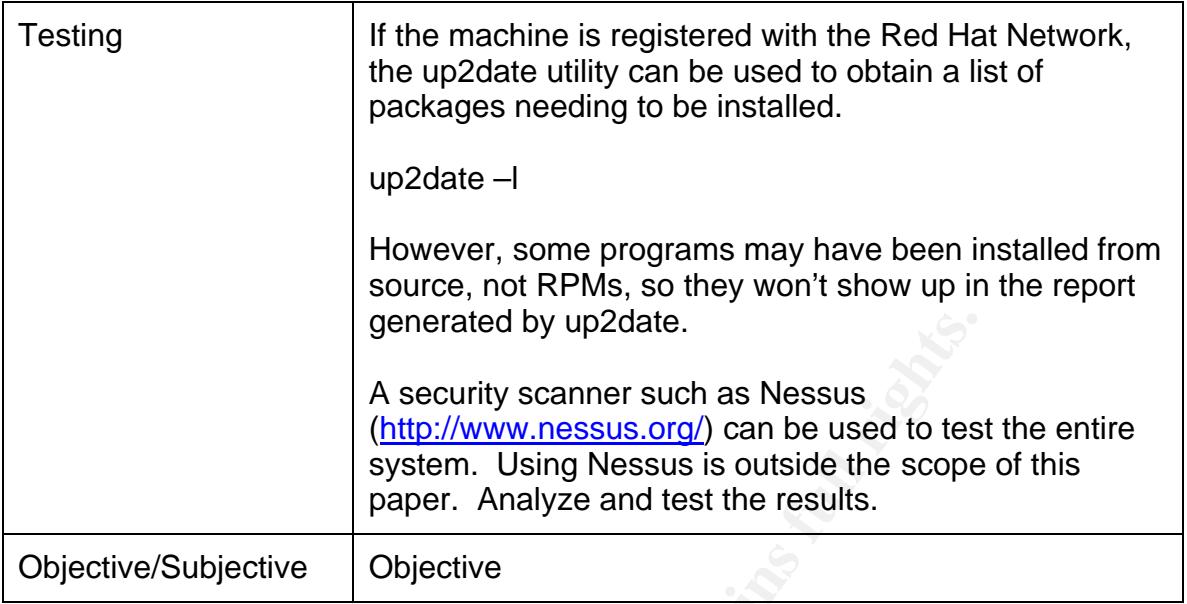

# **Check 16 – Backup procedures**

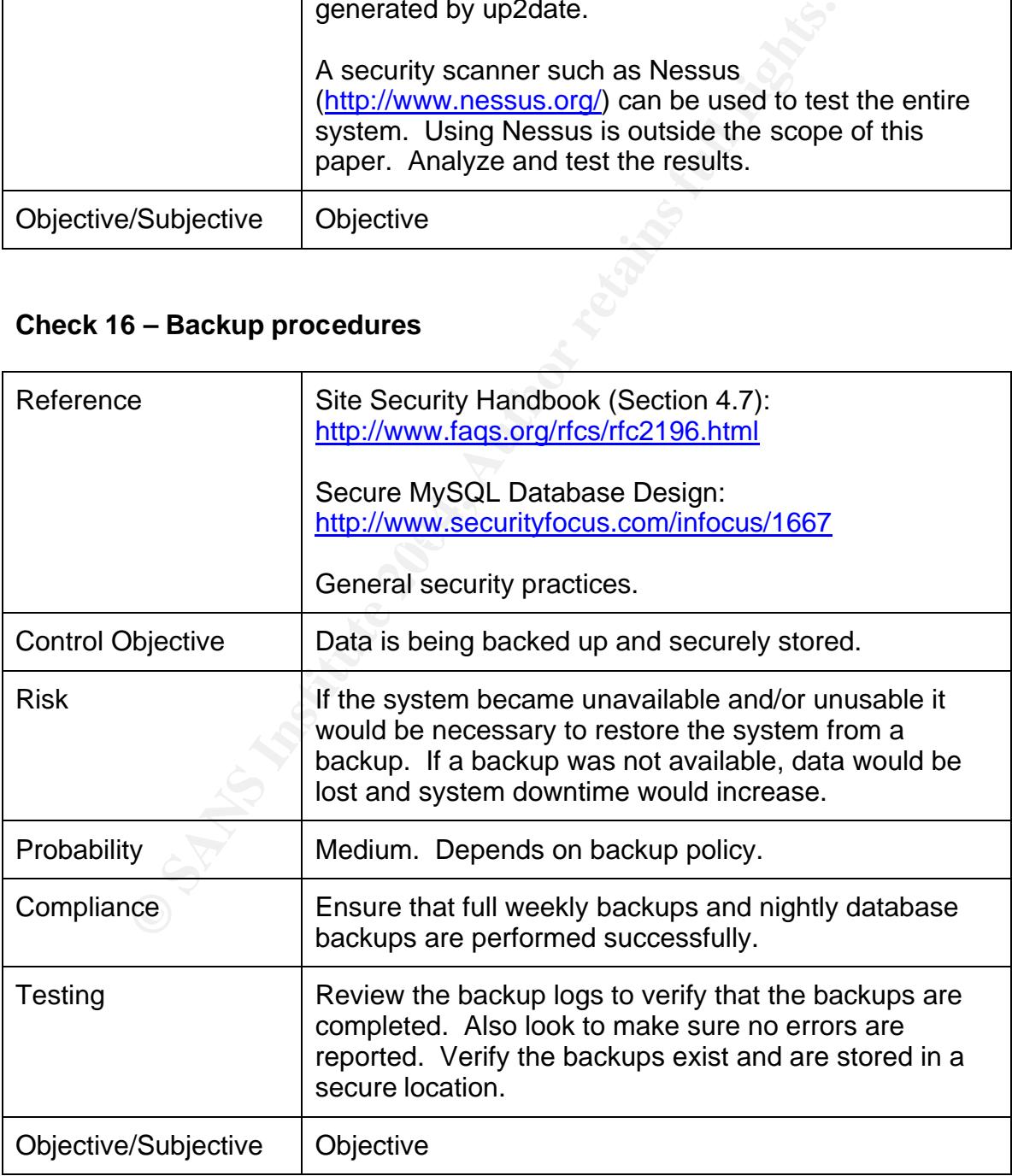

# **Check 17 – Restore procedures**

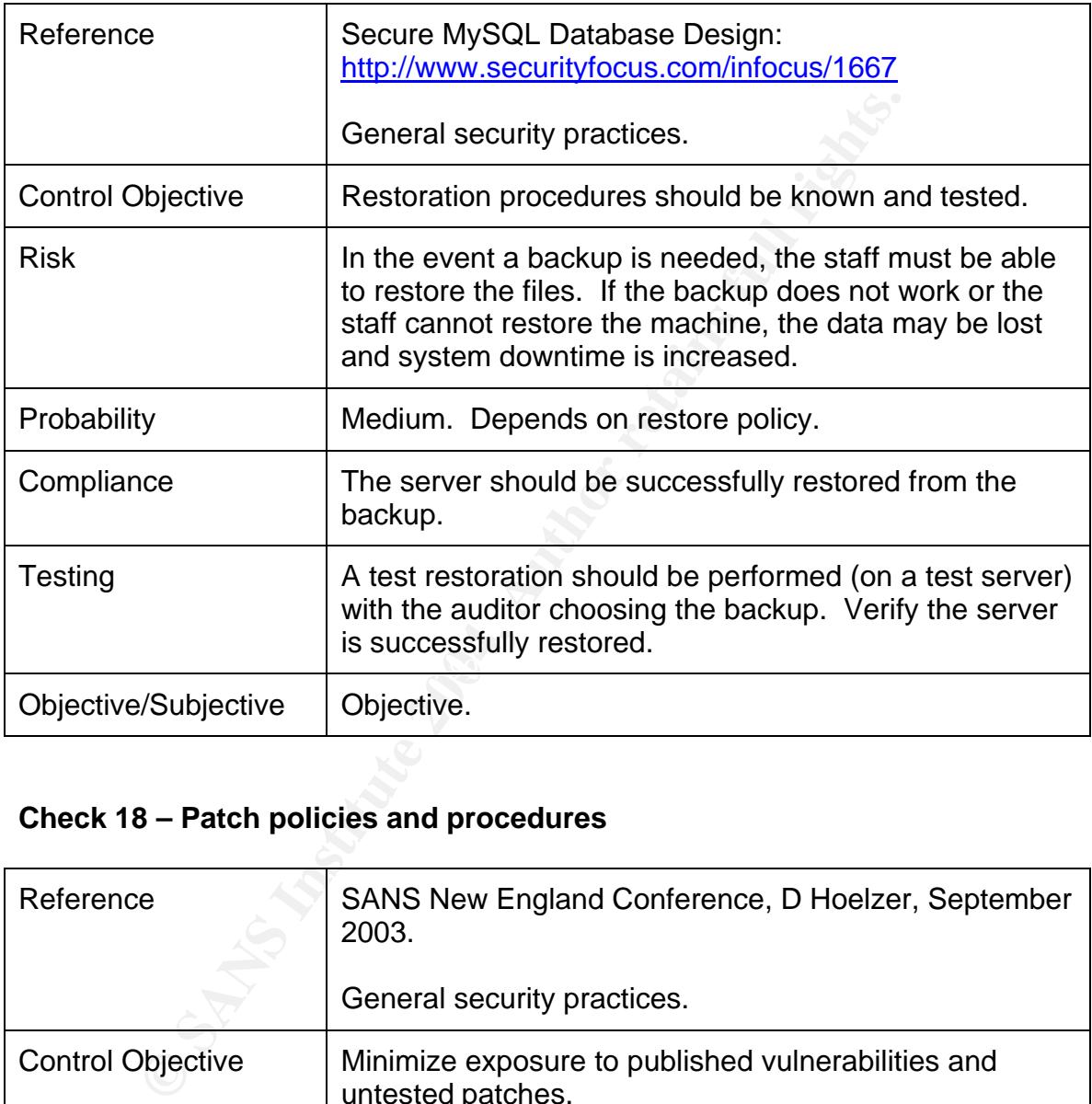

# **Check 18 – Patch policies and procedures**

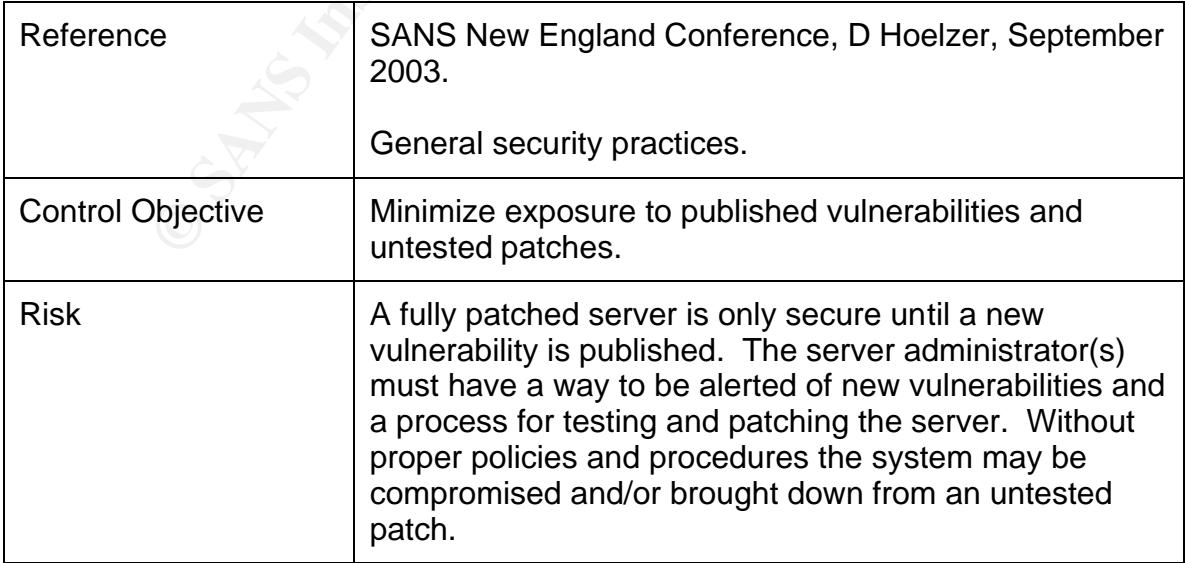

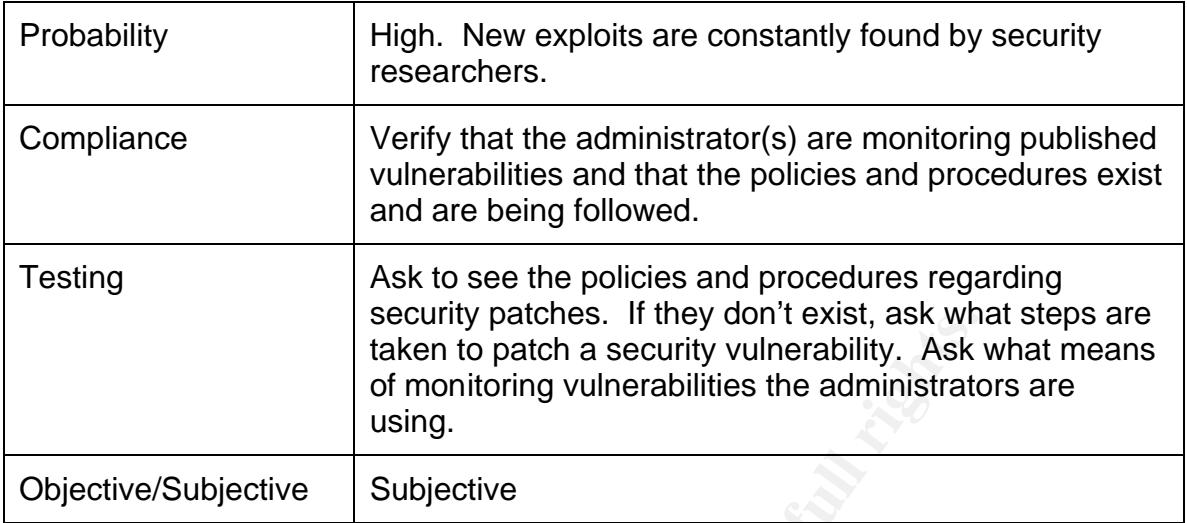

# **Check 19 – Port filtering**

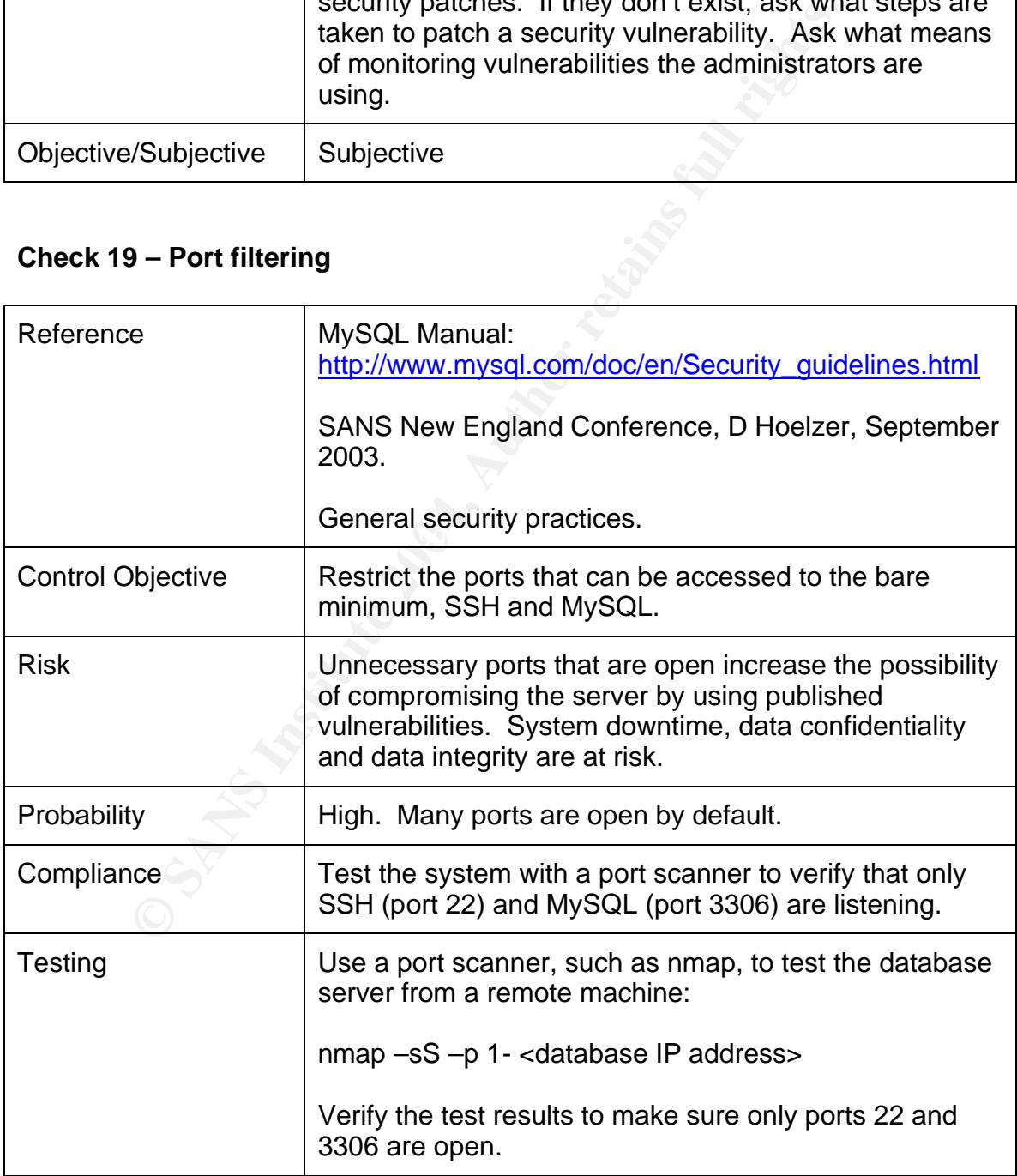

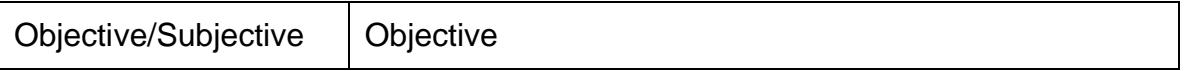

# **Check 20 – Log Files**

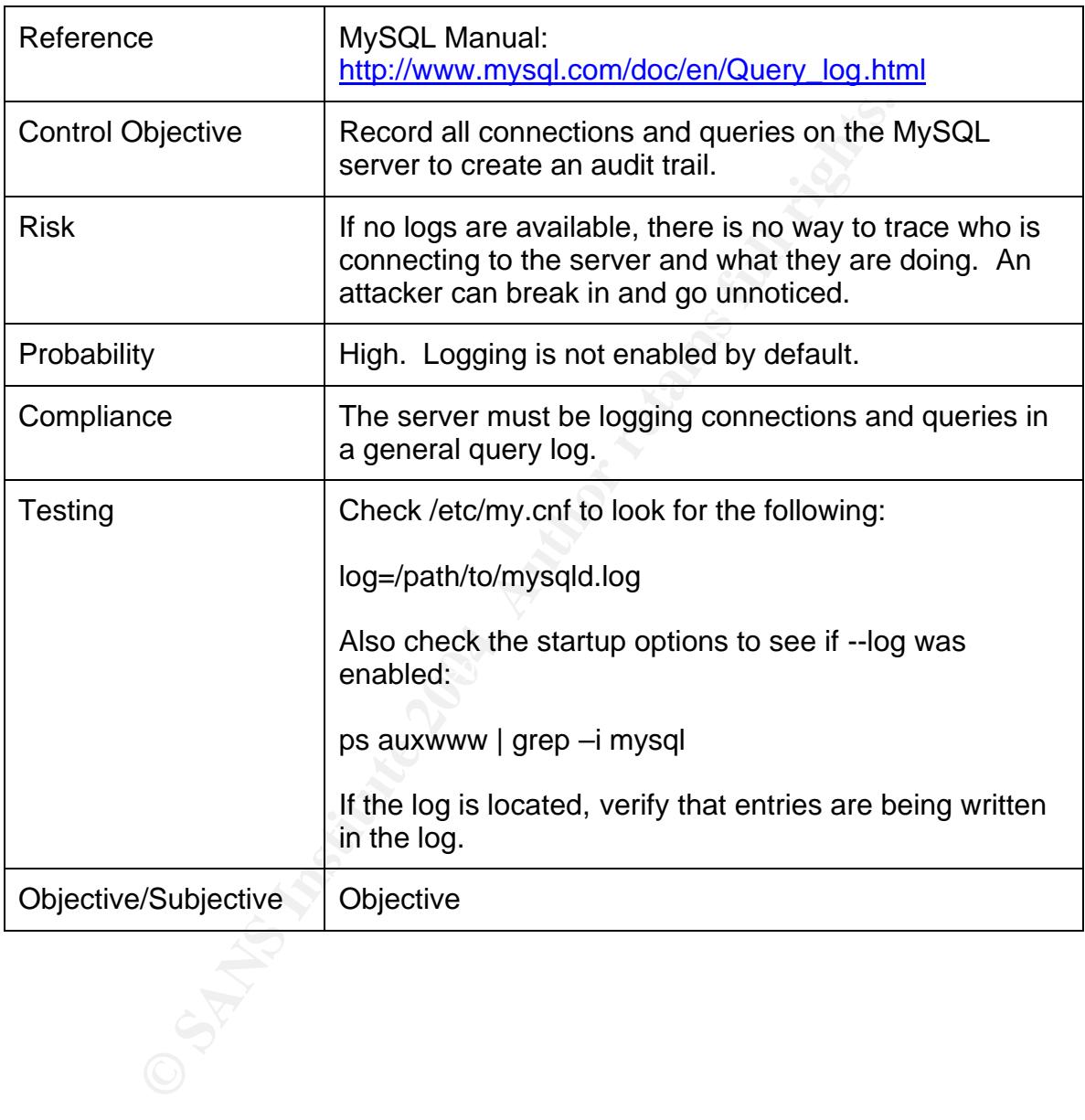

# **Assignment 3: Audit Evidence**

# **3.1 Conduct the Audit**

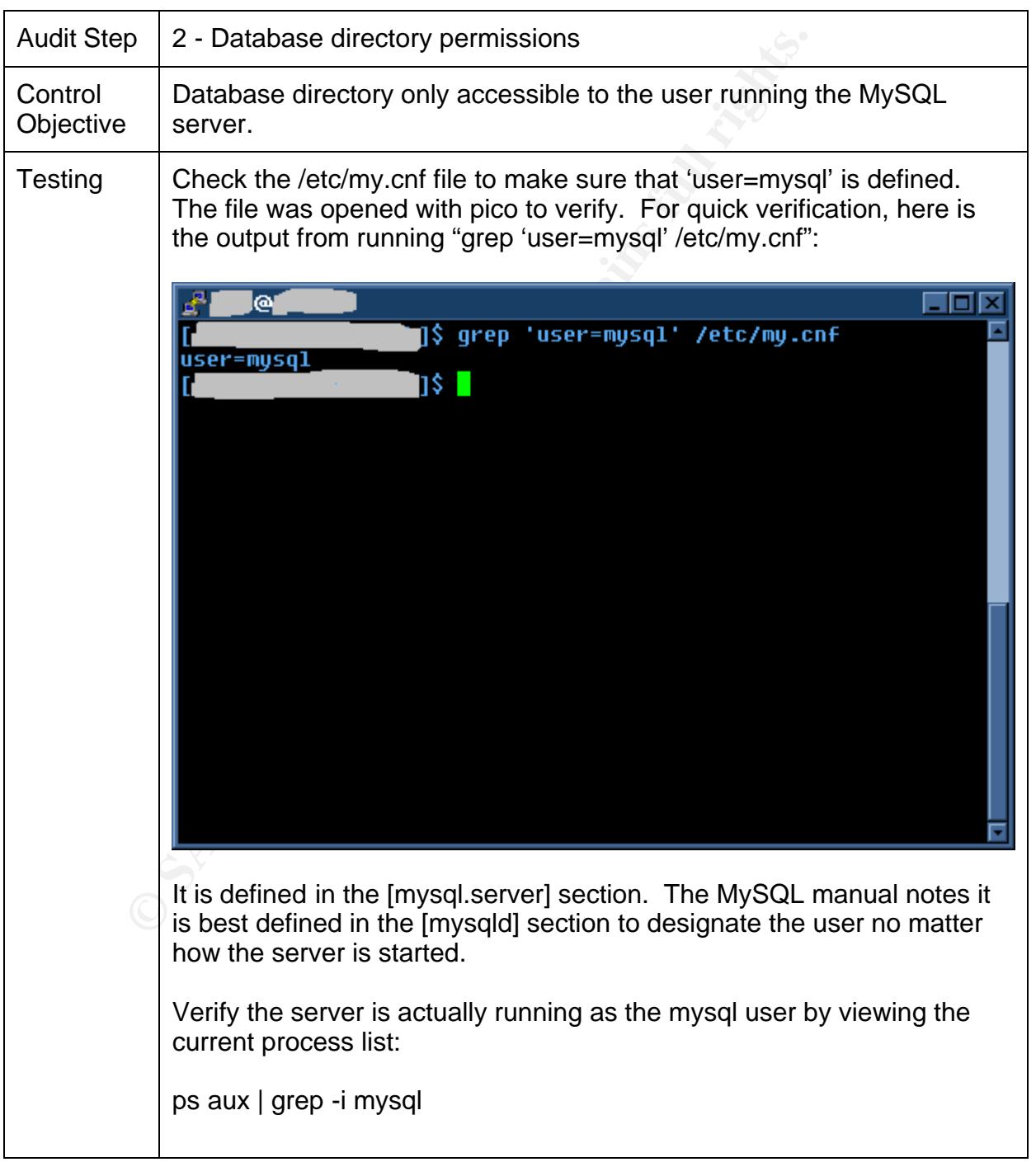

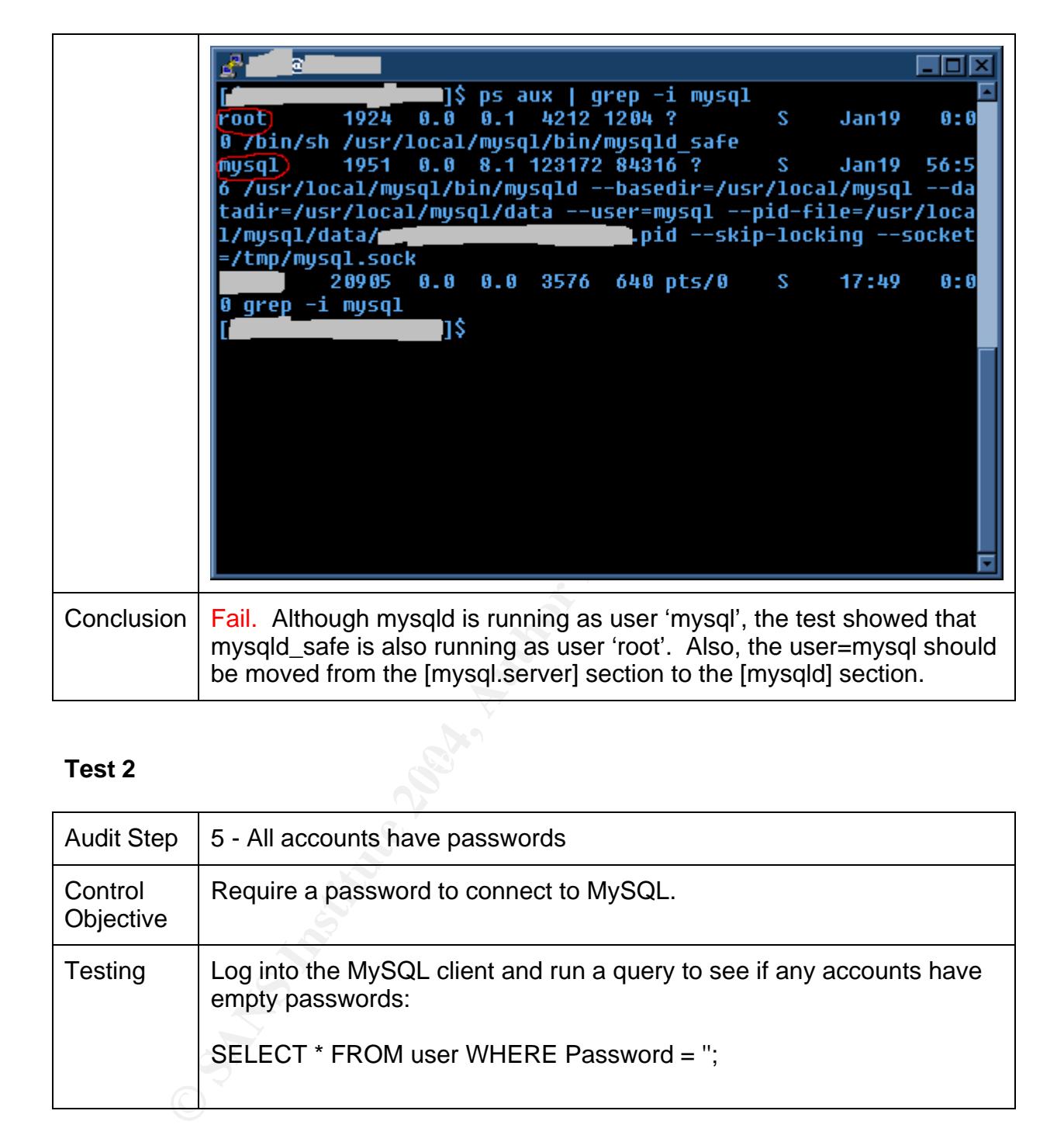

#### Key fingerprint = AF19 FA27 2F94 998D FDB5 DE3D F8B5 06E4 A169 4E46 **Test 2**

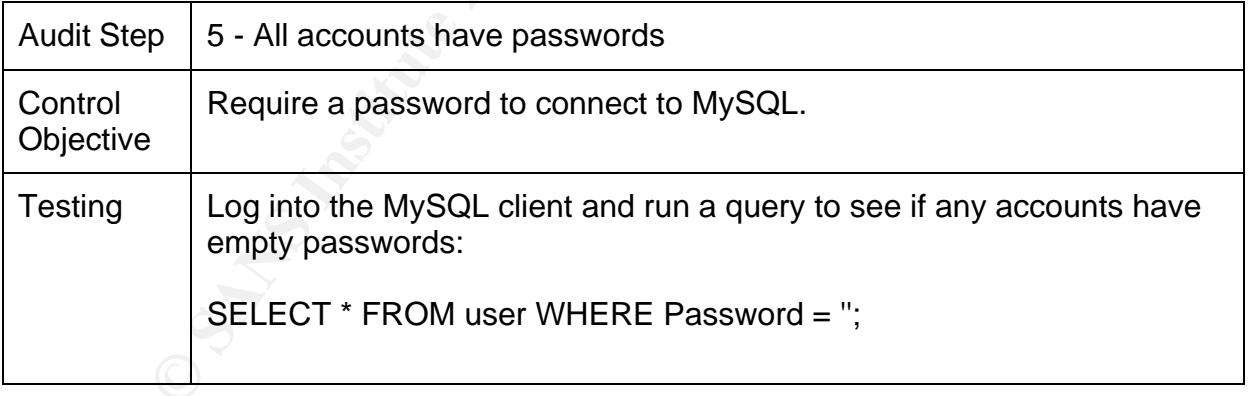

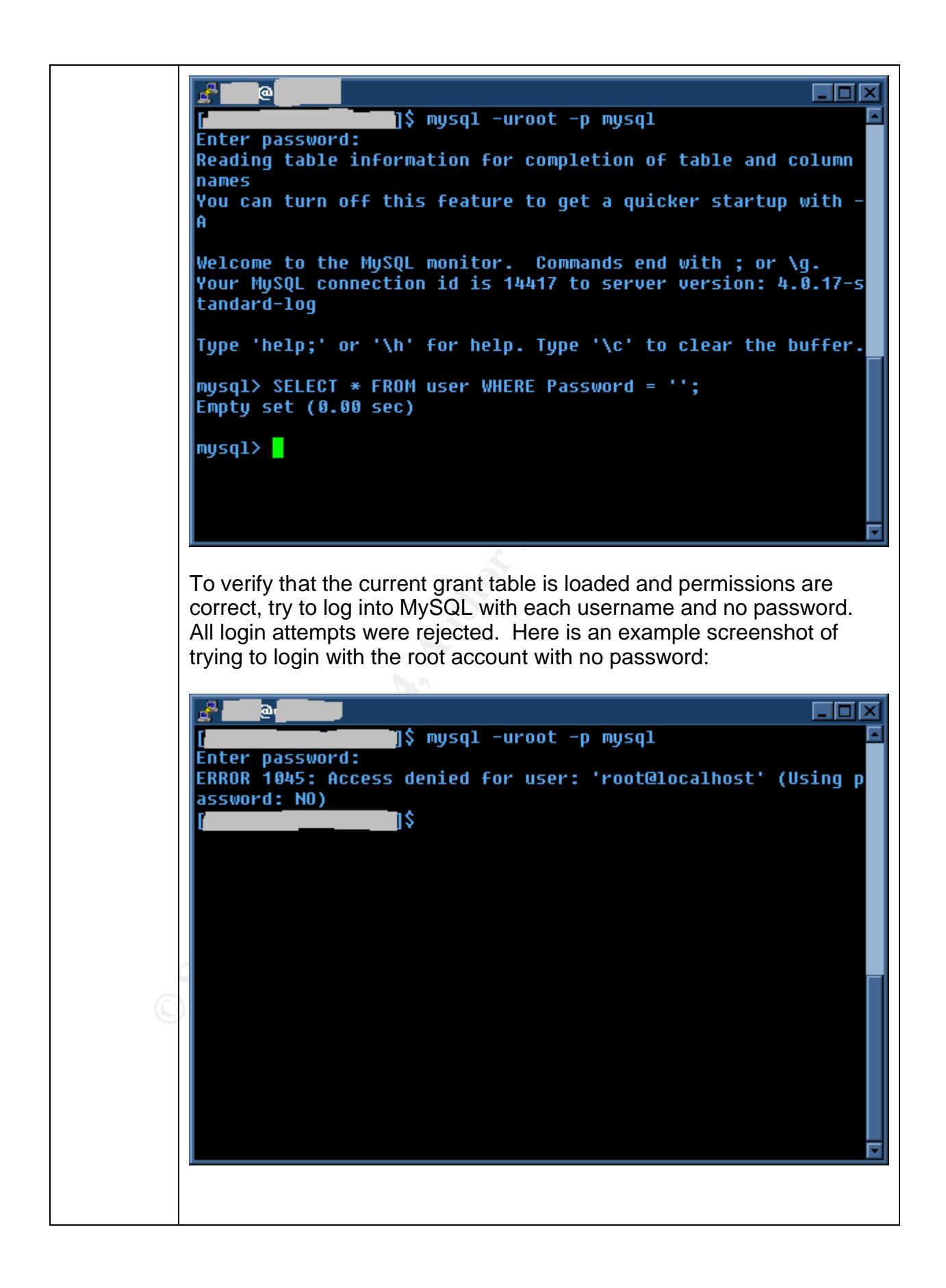

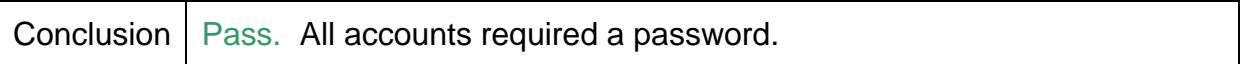

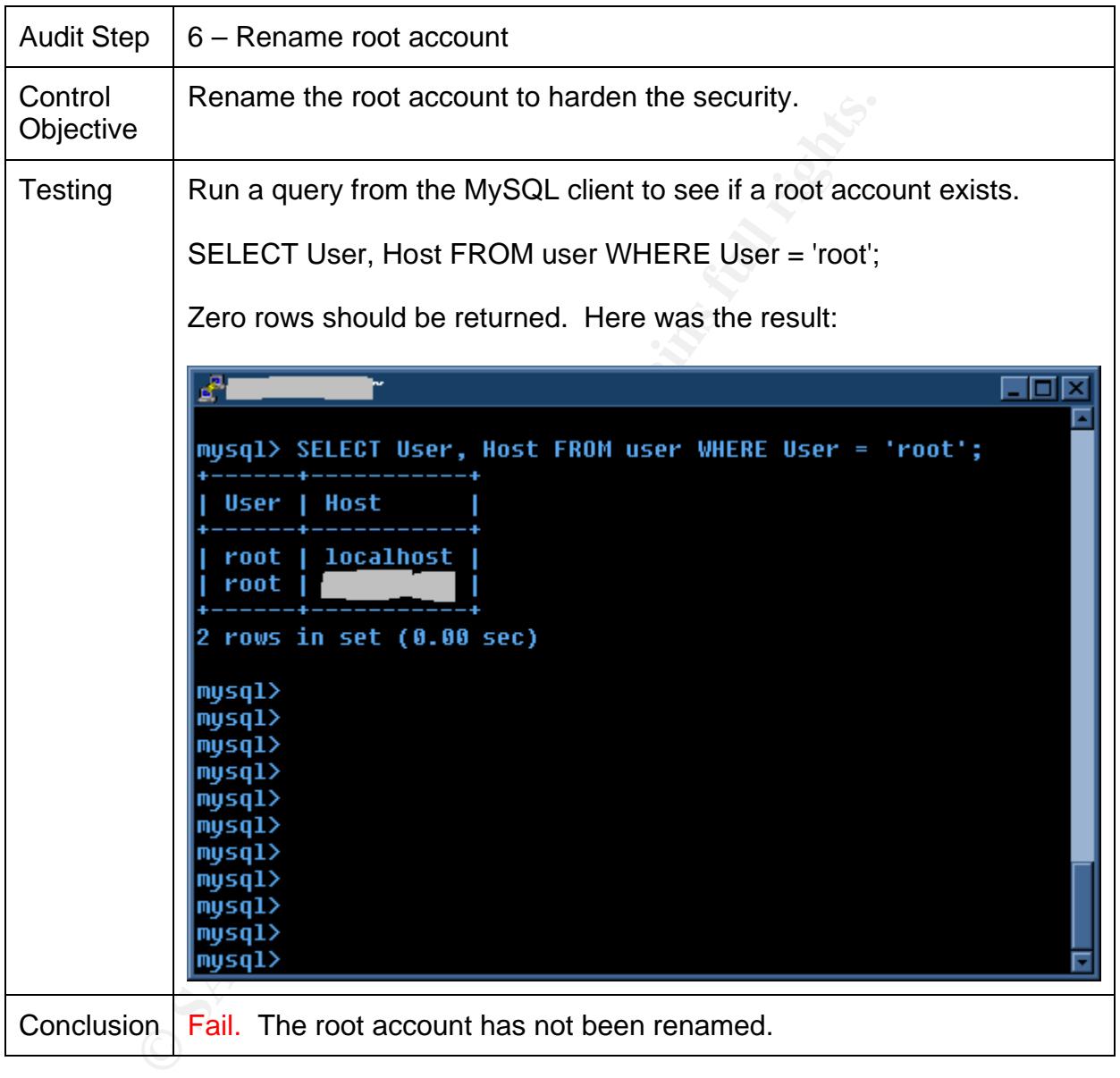

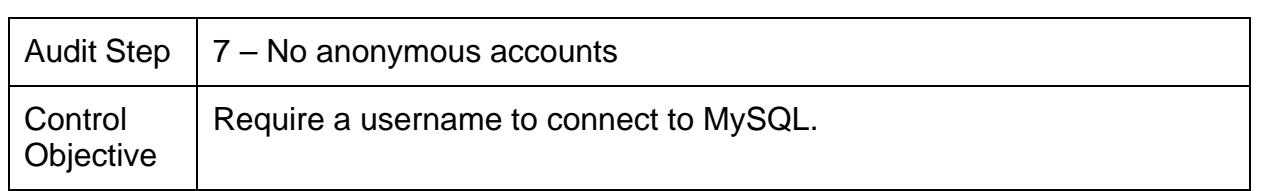

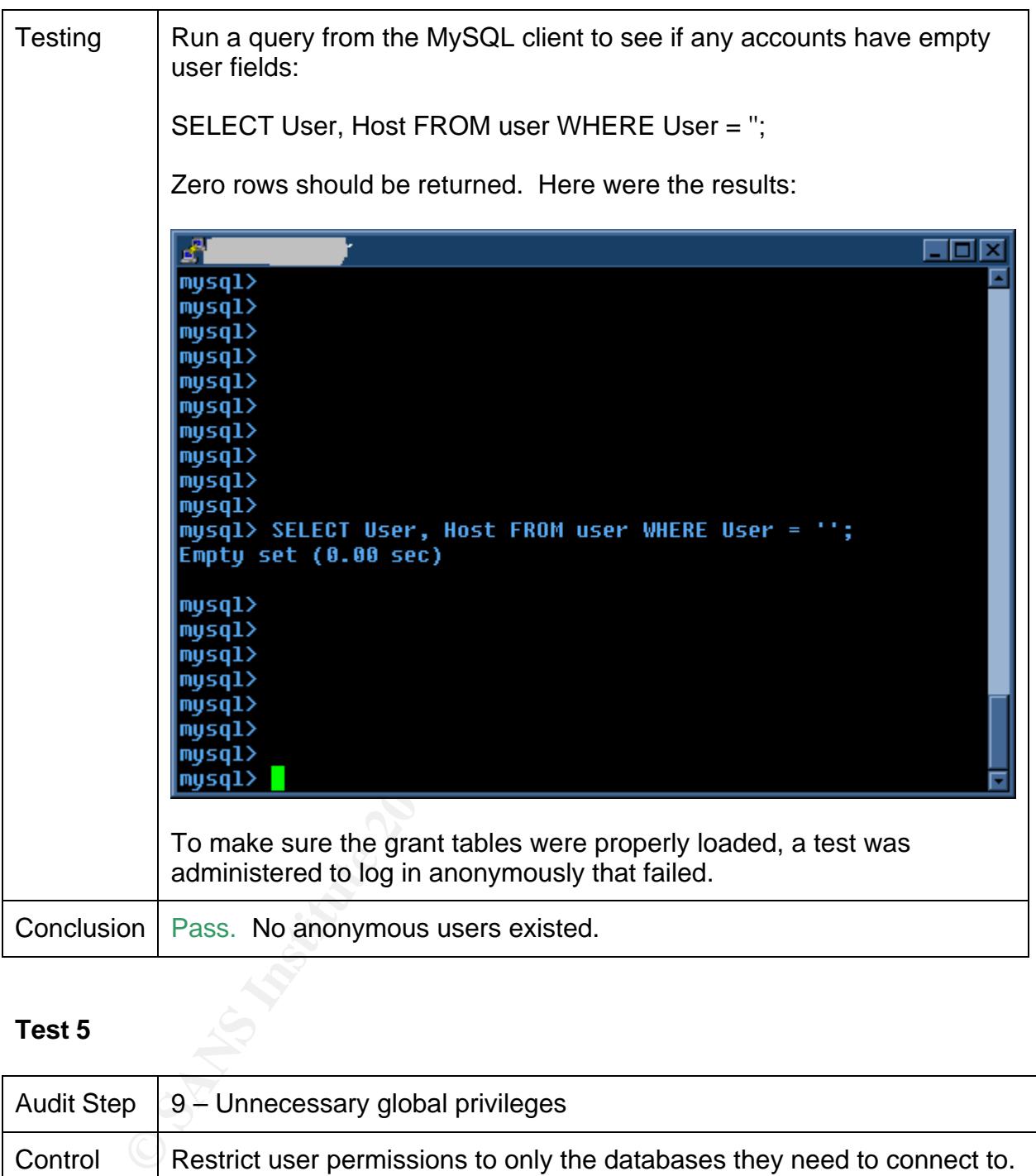

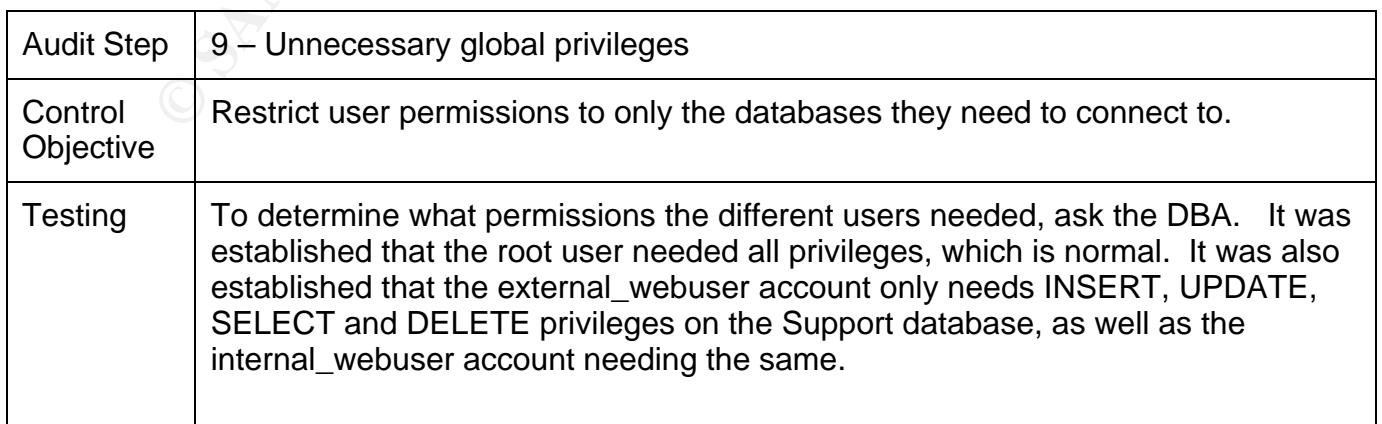

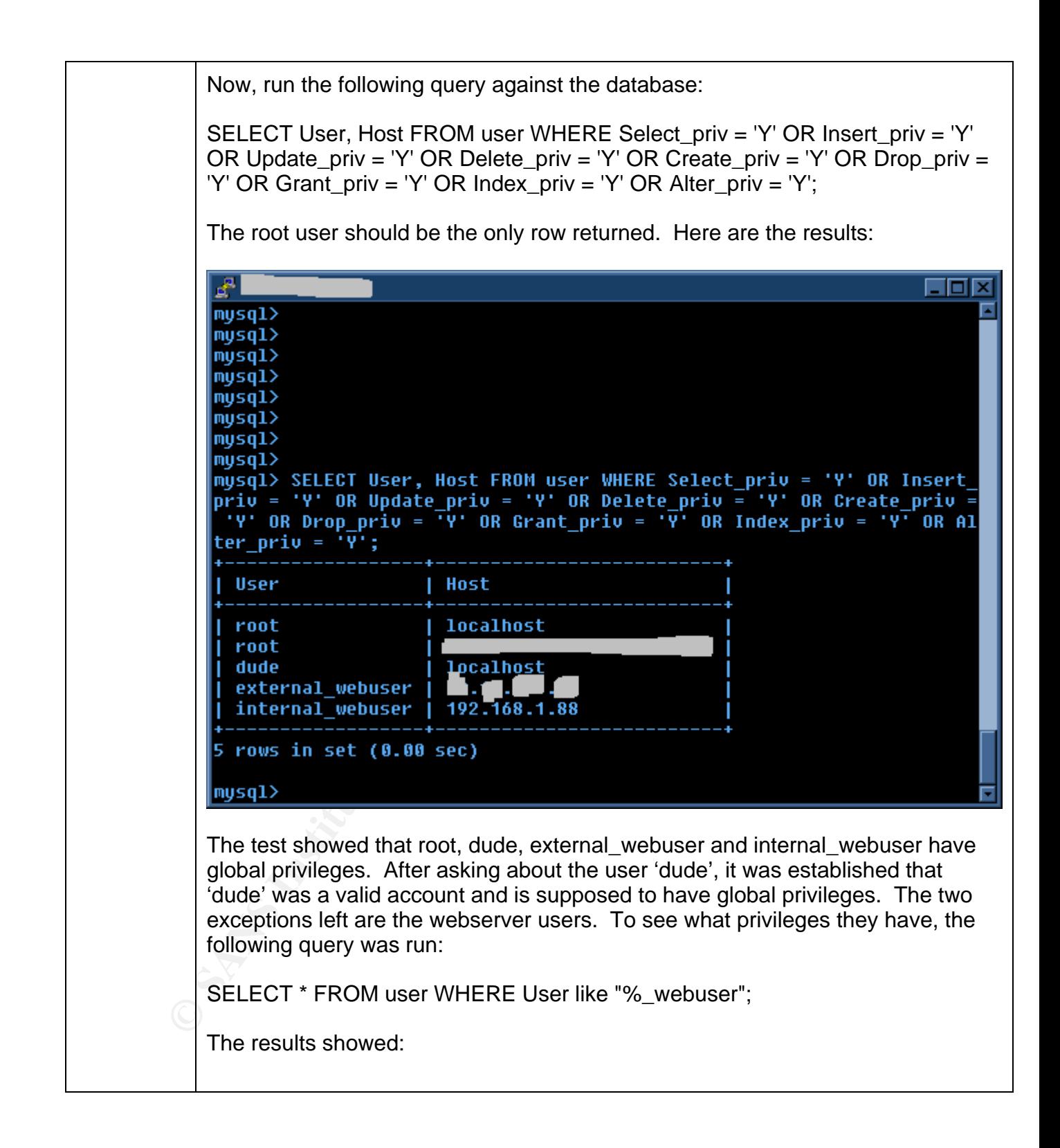

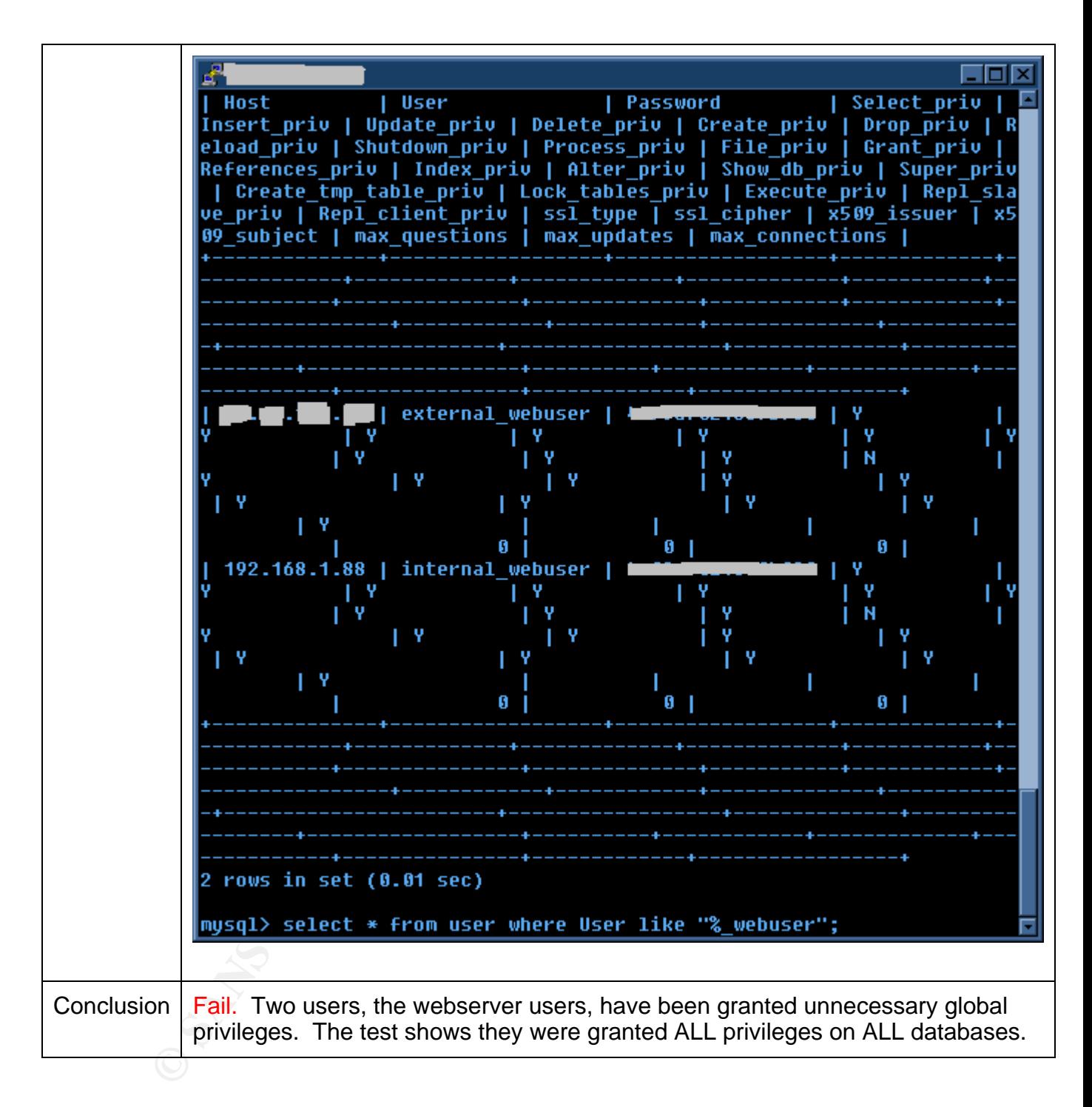

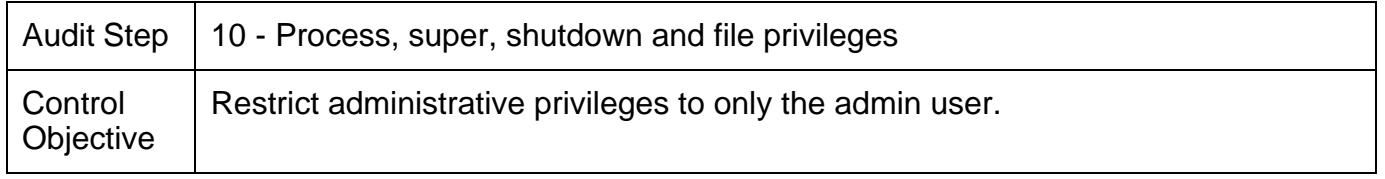

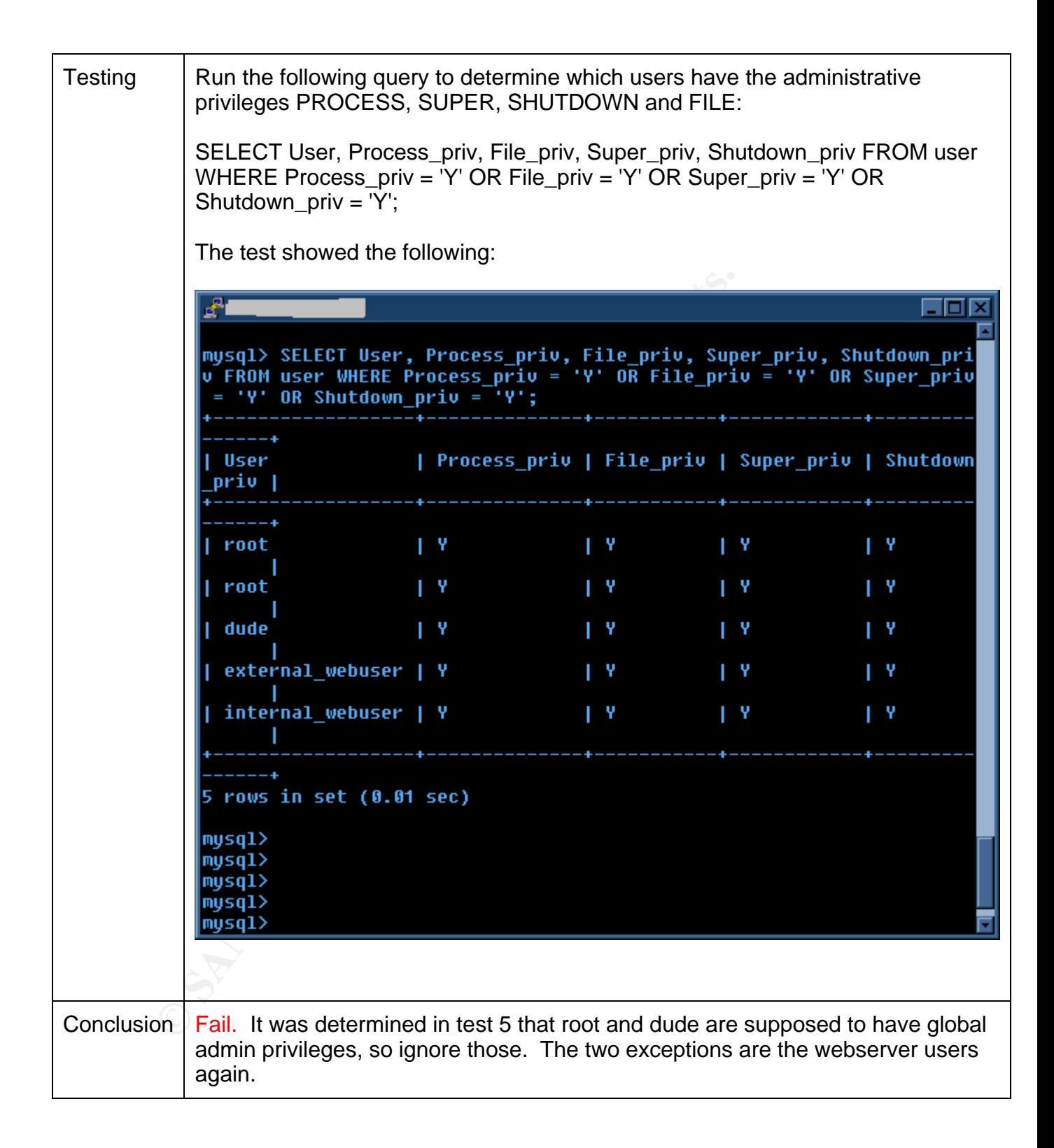

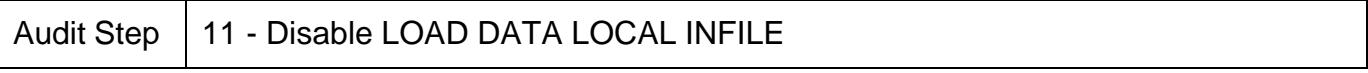

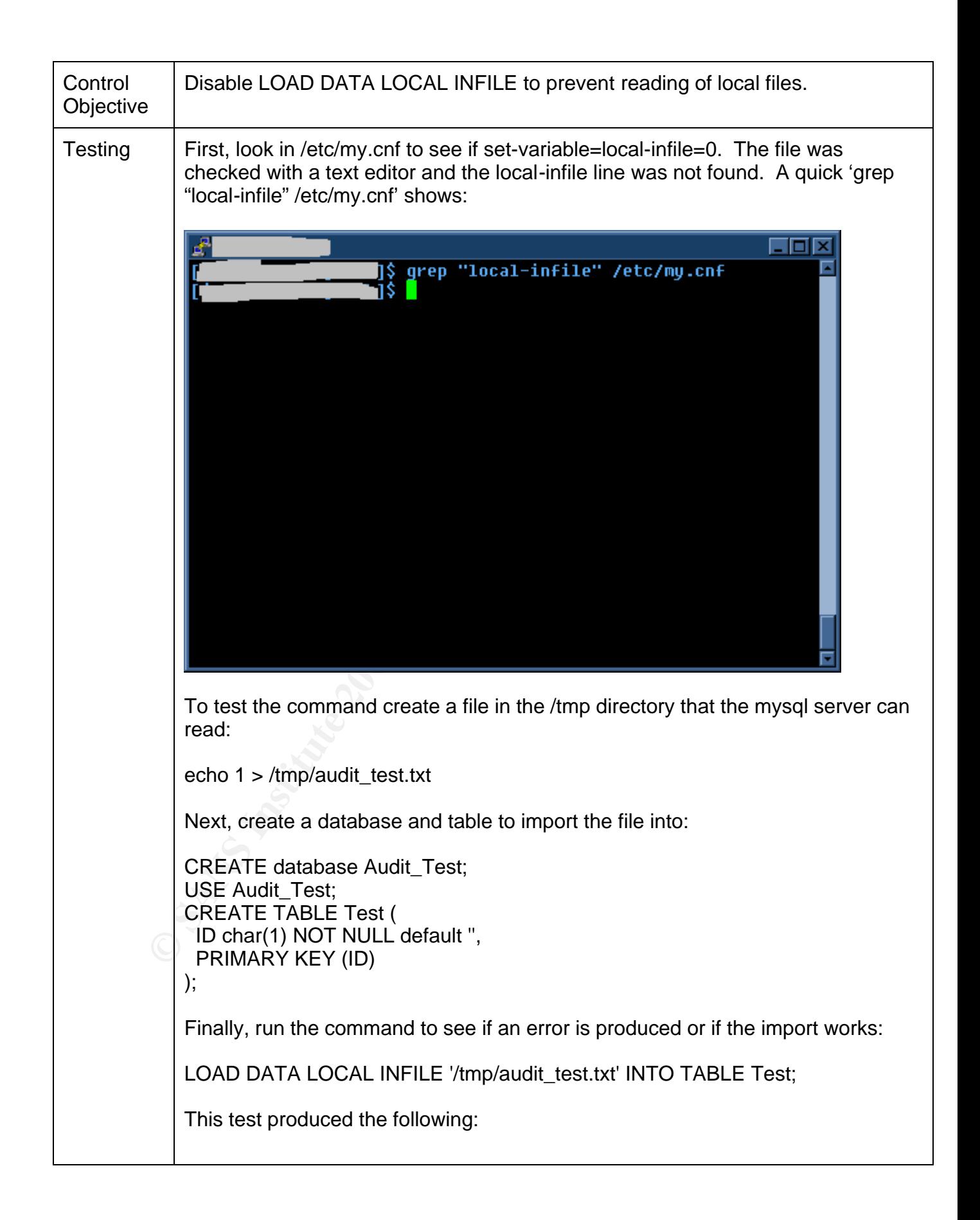

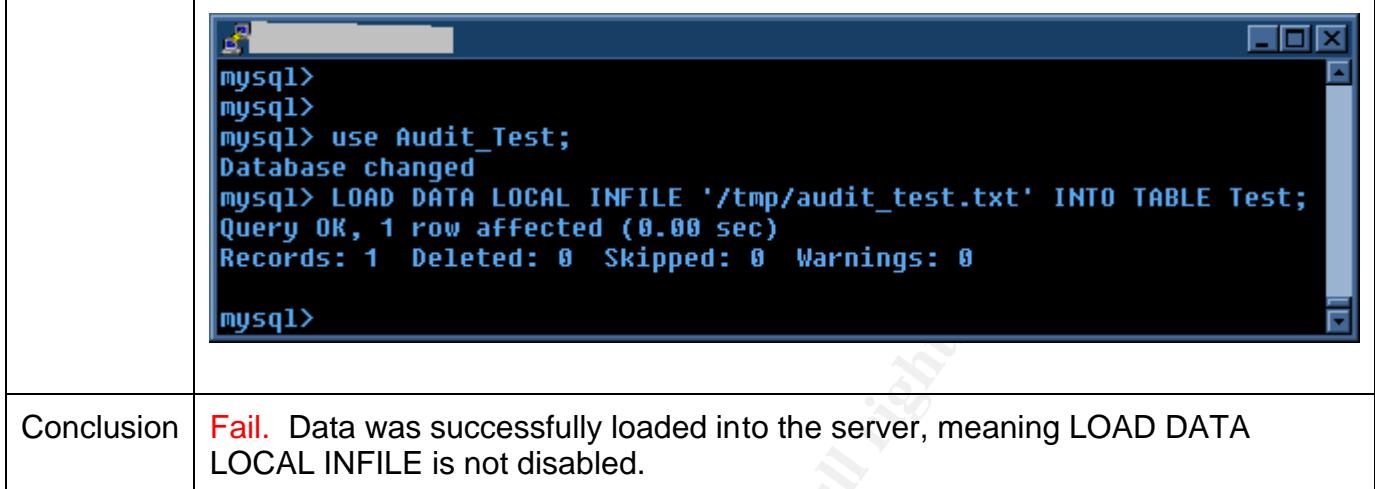

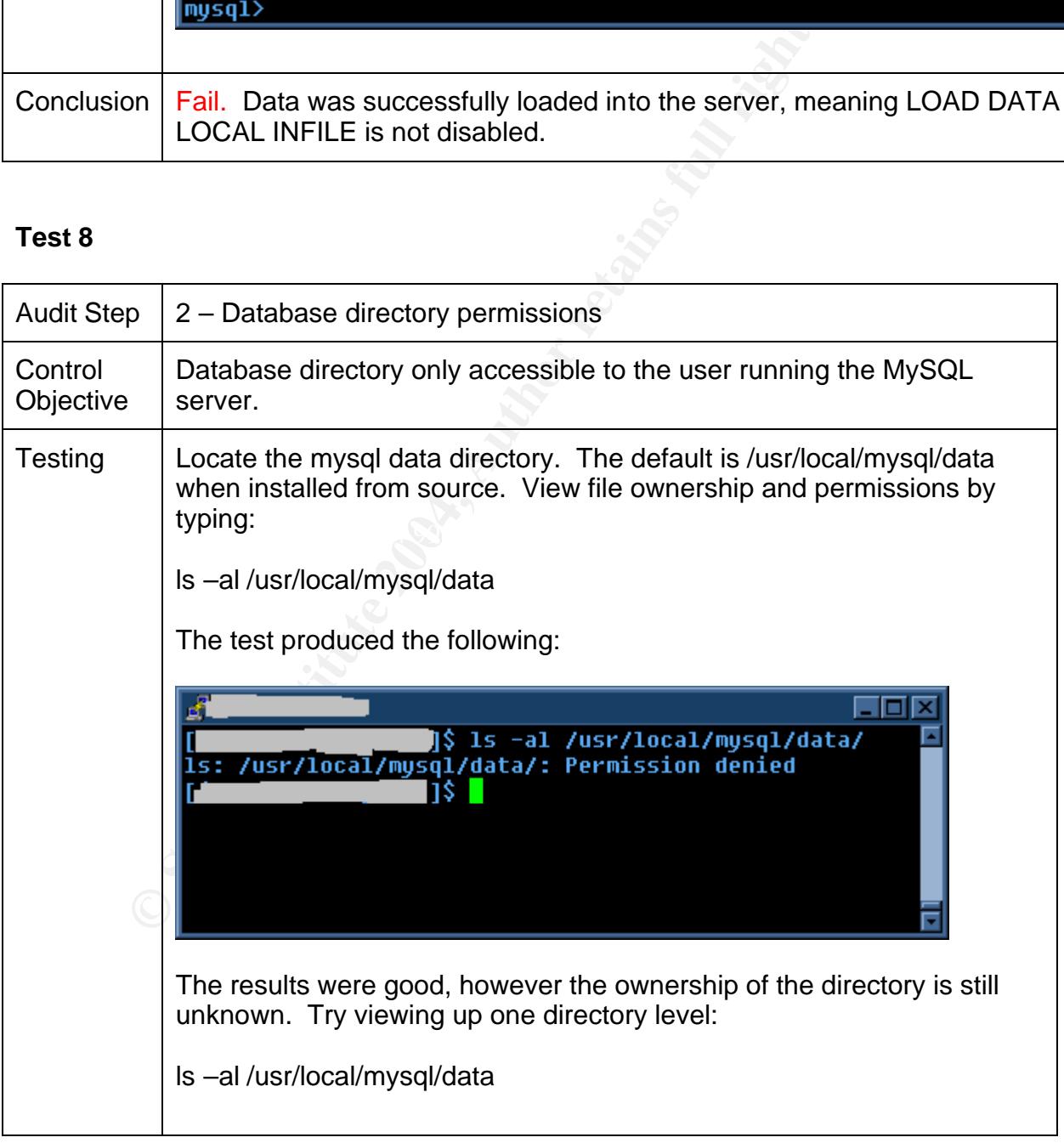

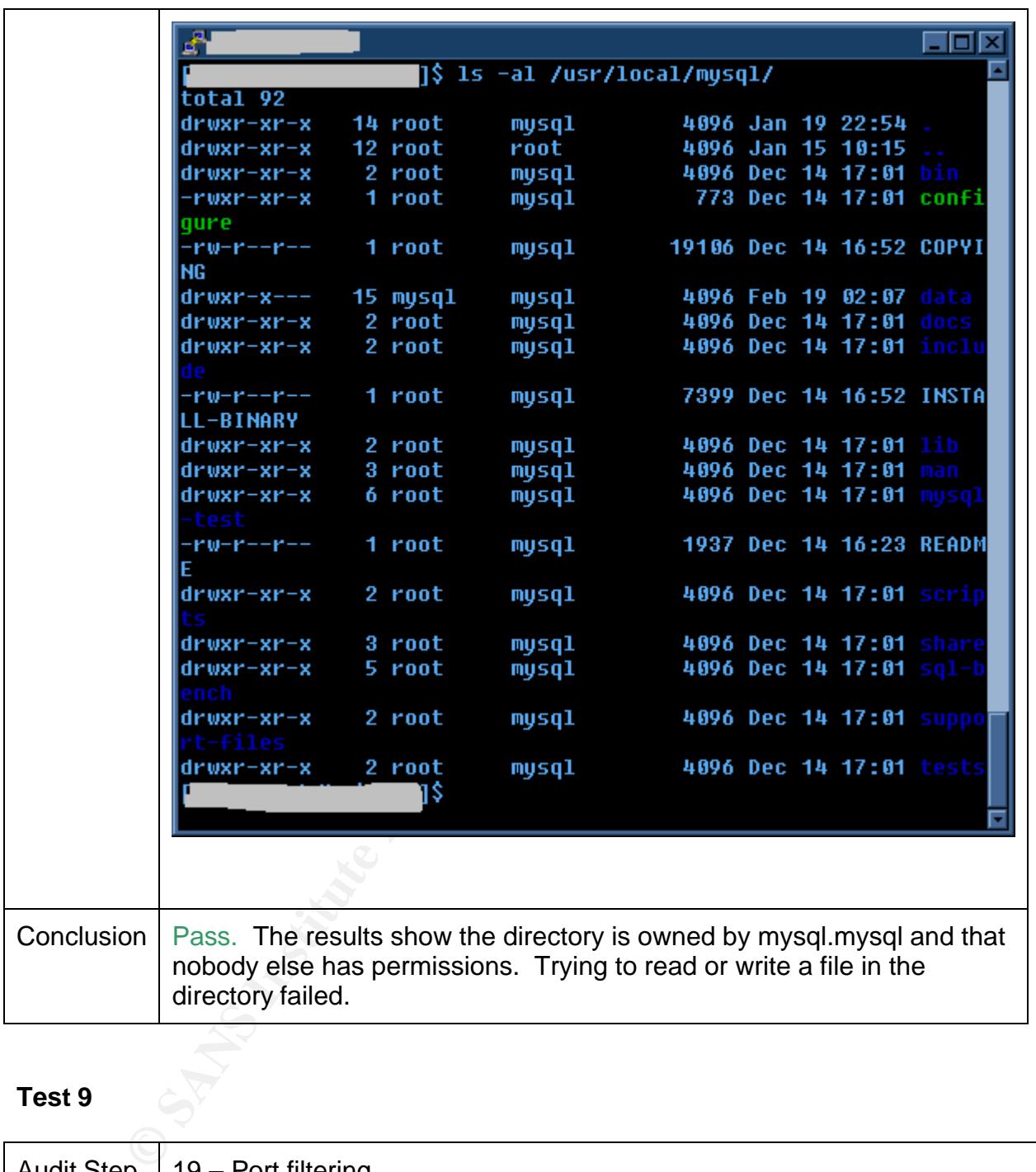

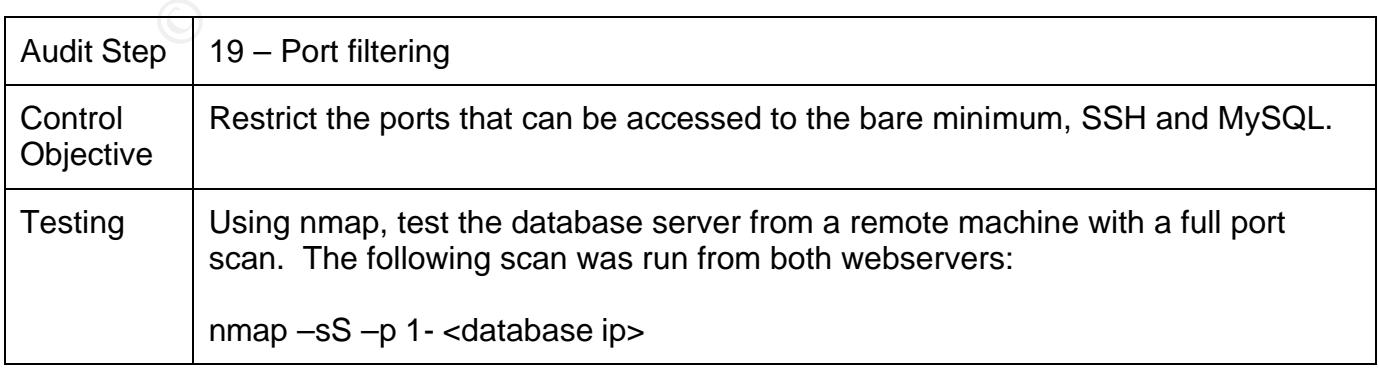

Here are the results from the scan: Froot@testlinux:" Cor 1# nmap -sS -p 1-65535 Starting nmap U. 2.54BETA31 ( www.insecure.org/nmap/ ) Interesting ports on D. na a Fort State Securities on the State of the State Service<br>
22/tcp open sthe<br>
3306/tcp open strep<br>
3306/tcp open mysql<br>
Map run completed -- 1 IP address (1 host up) s<br>
You have new nail in /var/spool/mail/root<br> **Constrained**  $\frac{1}{2}$   $\frac{1}{2}$  Bringing up the server in a webserver shows that Apache is running on database server.

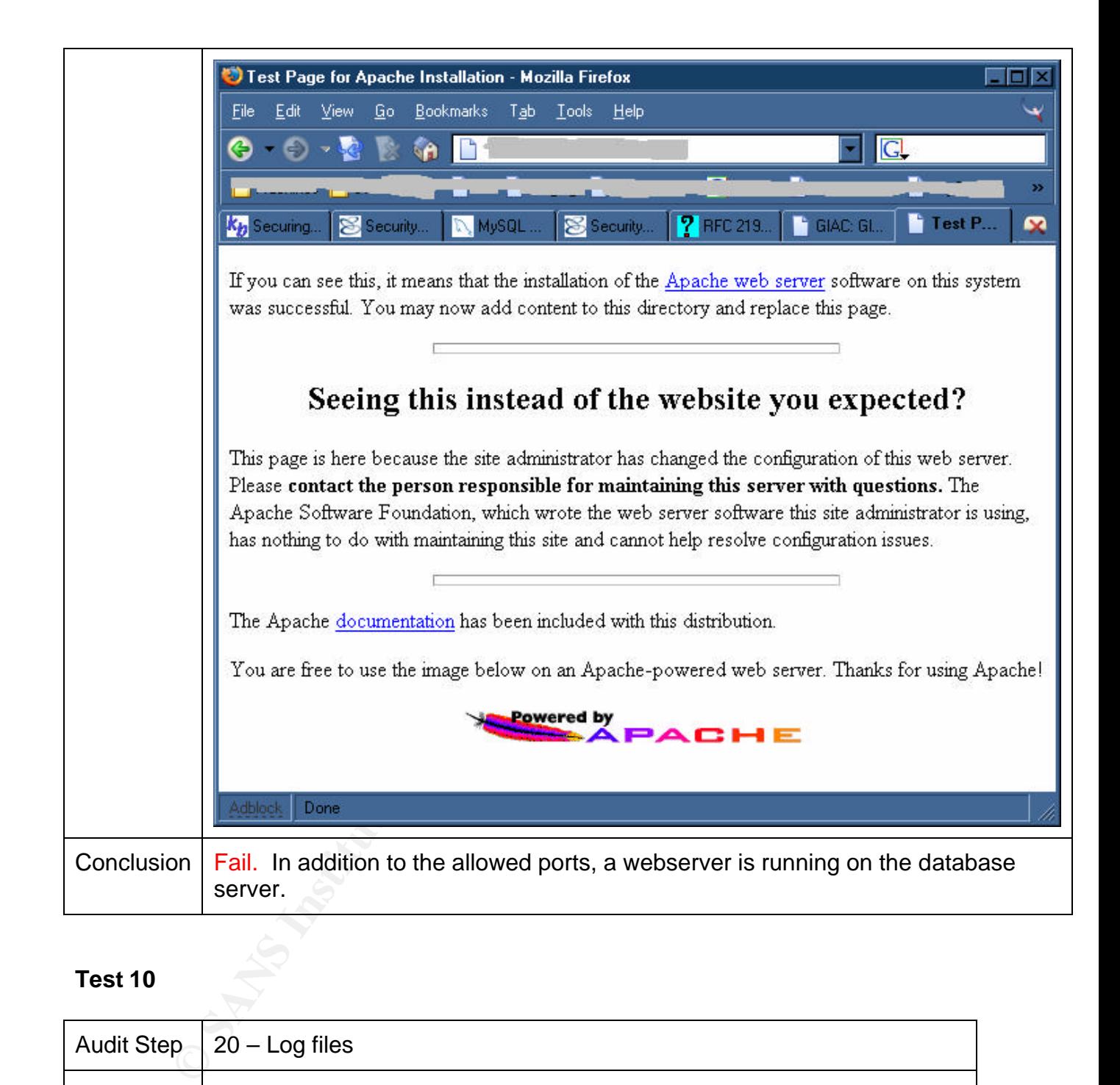

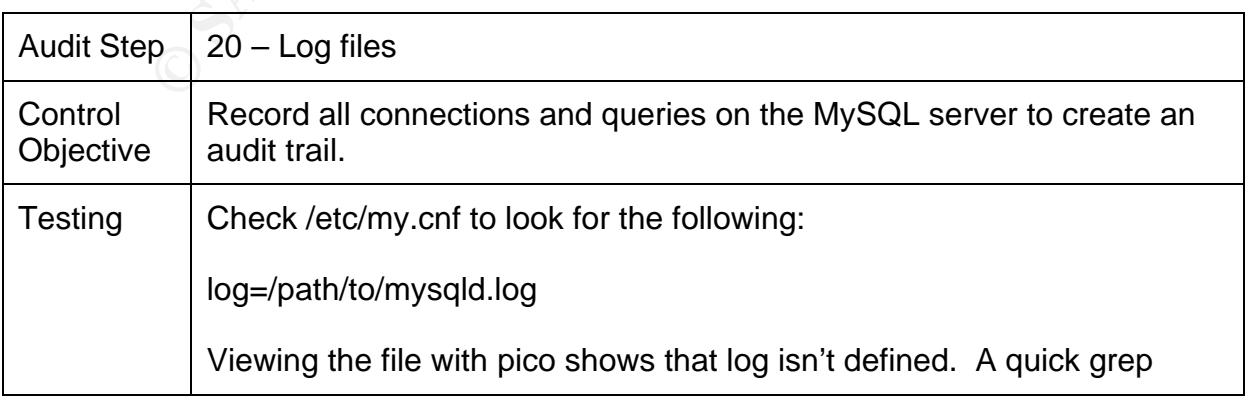

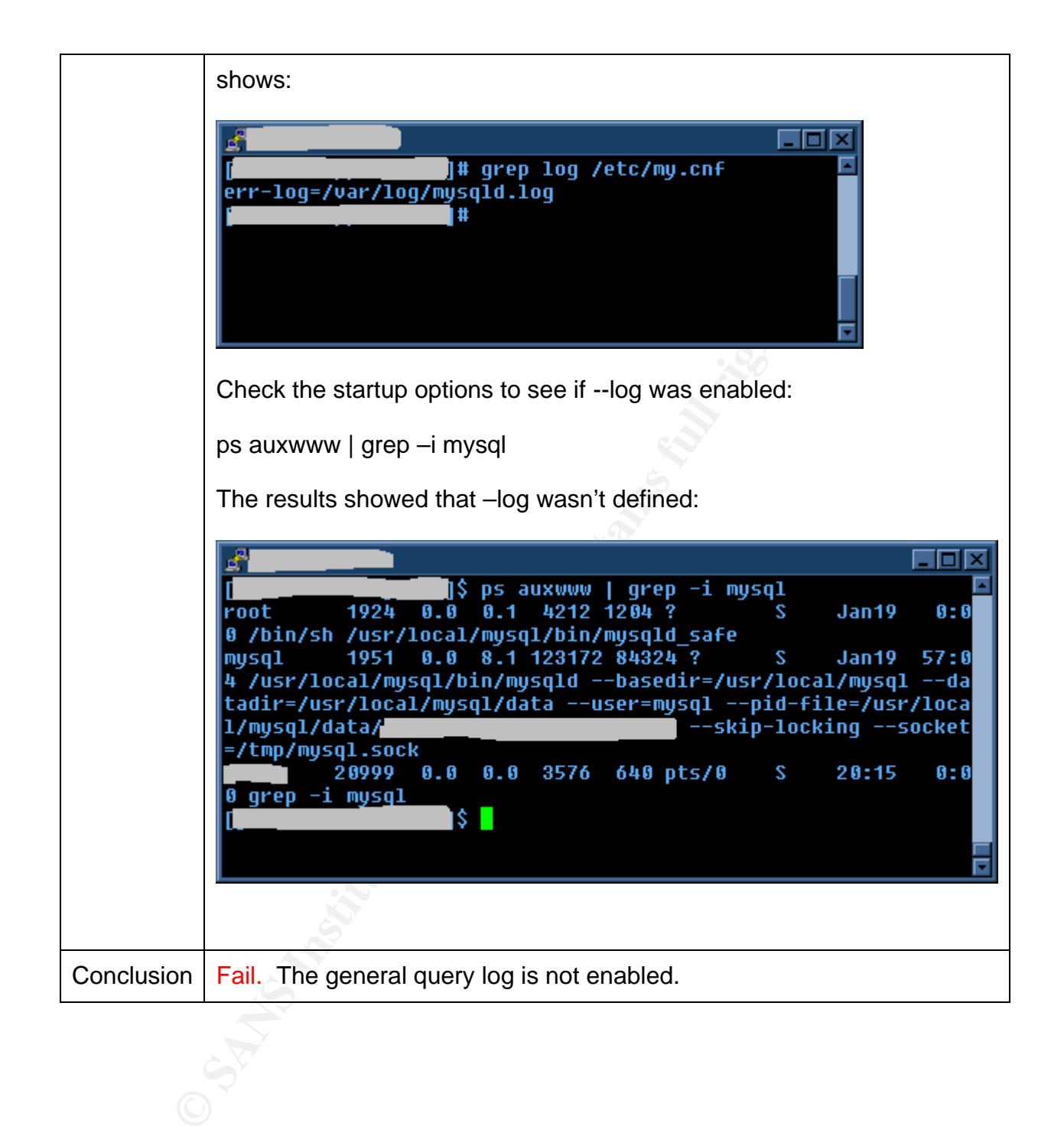

# **3.2 Measure Residual Risk**

A full audit of Compuglobalhypermeganet's MySQL database server established that a high level of residual risk still exists. The server failed to meet the control objectives stated in the checklist, as seven exceptions were discovered. Most of the exceptions found dealt with the configuration of MySQL and excessive privileges in the database. In general, the operating system itself, with one exception, and the policies and procedures regarding the server were top notch. The following exceptions were found:

Test 1 showed that there is one instance of the mysql server running as root. A clever attacker can use this exception to read or create system files as root leading to a system compromise or data leak. The global option file /etc/my.cnf should be edited to move the user=mysql from the [mysql.server] section to the [mysqld] sectionso the user is declared no matter how the server is started. The mysqld safe process should be killed. The cost of making these changes to the server are minimal.

Test 3 revealed that the administrative account had not been renamed. This makes the root account more susceptible to a dictionary or brute-force attack since the username is known. This can be easily changed by updating the privilege tables in MySQL and flushing the grant tables. The cost of making this change to the server is minimal.

intended. This creates a higher risk that someone will view or edit something Test 5 shows that several users have been given unnecessary global privileges. A global privilege can be applied across all databases, not just the one(s) they are not supposed to. This exception can be mitigated by correcting the privileges in the MySQL and flushing the grant tables. The cost of making these changes to the server are minimal.

may subspace that there is one instance of the mysql server running<br>acker can use this exception to read or create system files a a system compromise or data leak. The global option file is edided to move the user=mysql fr Test 6 showed that several unauthorized users have the administrative privileges of FILE, SUPER, SHUTDOWN and PROCESS. Again, the users are the webserver users. This means that the webserver users can execute these administrative commands from the webserver machines. This increases the risk of a remote attack on the database server. This is another easy fix that simply consists of altering the privilege tables and flushing the grant tables. The cost of making these changes to the server are minimal.

Test 7 revealed that the LOAD DATA LOCAL INFILE command could be executed on the server. There poses two main risks to consider. One, the user could read any file that the webserver has access to read. Two, the server could access any file on the client host (the webserver) to which the client user has read access. This problem can be fixed by making an addition to the global options file, /etc/my.cnf and restarting the database service. The cost of making these changes to the server are minimal.

Test 9 shows that in addition to SSH and MySQL, an Apache webserver is

listening on port 80. This increase the possibility of compromising the server by using published vulnerabilities by adding Apache to the list. At a minimum, the apache service should be disabled and the port in the firewall closed. The cost for fixing this exception is minimal.

Finally, test 10 showed that MySQL is not logging connections and queries to a general query log. Without a general query log, there is no way to trace who is connecting to the server and what they are doing. An attacker can break in and go unnoticed. This exception can be mitigated by making an addition to the global options file, /etc/my.cnf and restarting the database service.

# **3.2 Is the System Auditable?**

**Example 12**<br> **Example 2014**<br> **CL database server is an auditable system. However, test**<br> **CL database server is an auditable system. However, test**<br> **CL database server is an auditable system. However, test**<br>
duration on The MySQL database server is an auditable system. However, test 10 showed that a general query log is not enabled in the configuration on the server. Unfortunately, this is the default configuration for MySQL. Since a log doesn't exist, it is impossible to determine if users were inappropriately accessing data they should not have been or performing any harmful activities to the server. Other than this exception, all items can be audited against successfully in order to check compliance.

# **Assignment 4: Audit Report**

# **4.1 Executive Summary**

This audit focused on the security of the MySQL version 4.17 database server located on a Red Hat 7.3 linux server. The database stores sensitive client information obtained through client support requests. The purpose of the audit was to measure the current level of security on the server as compared to industry best practices by using an audit checklist. The overall goal was to improve the security of the system as a whole. The focus of the audit was the MySQL database server itself, not the webservers attached to it.

Careful analysis of the server showed that in general, the operating system itself, with one exception, and the policies and procedures regarding the server were found to be top notch. The server was fully patched with proper procedures in place to keep it this way. Backup and restore policies were also found to be flawless minimizing the possible downtime and/or data loss that could be caused if the server crashed or was compromised.

best practices by using an audit checklist. The overall goal when security of the system as a whole. The focus of the auditabase server itself, not the webservers attached to it. Inalysis of the server showed that in gener some basic MySQL principals and security. Detection and response The analysis also revealed that several vulnerablities existed with the MySQL server's configuration and current privilege system that could lead to the system being compromised or the data being viewed or altered by an unauthorized person. Due to a lack of system logging, there was no way to determine if a security breach has already occurred. All of the exceptions found require minimal effort and cost to mitigate, but show there is a lack of understanding of mechanisms should be created and adhered to once logging is enabled.

# **4.2 Audit Findings**

 The following items were discovered during the audit that do not comply with the control objectives:

# **Finding 1 - Unprivileged account running MySQL**

Risk: High Reference: Checklist Item #1 - page 07, Test #1 – page 23

One instance of the mysql server was found to be running as the root user of the system. The root user of the system has privileges to do anything on the machine. This process was probably started accidently, but is easily preventable.

# **Background/Risks**

A clever attacker can use this exception to read or create system files as root, leading to several possible problems. One is the ability to view, modify or delete the data stored in the database, making it completely useless. Another would be a complete system compromise in which the attacker could use the database machine to stage additional attacks.

### **Recommendations**

The global option file for the mysql server should be edited to prevent this from happening again. The unsafe process that was running was killed by the system administrator upon discovery.

#### **Finding 2 – Root account not renamed**

Risk: High Reference: Checklist Item #6 - page 10, Test #3 – page 26

The default administrative account for the database has a username of 'root'. This is a commonly known fact so the administrative account should be renamed so outsiders will not know the name of the admin account.

#### **Background/Risks**

**2 – Root account not renamed**<br>
h<br>
h<br>
e: Checklist Item #6 - page 10, Test #3 – page 26<br>
ult administrative account for the database has a username<br>
commonly known fact so the administrative account should<br>
ers will not kn integrity is lost. The data may become useless or deleted. The MySQL server Knowing the name of the admin account solves half of the login puzzle. The other half of the puzzle is guessing the password. This is much harder to do if you don't know the name of the account. Password guessing is done by automated methods such as dictionary or brute-force attacks. If the attacker is able to gain access to the database as the root user, data confidentiality and could be shutdown and the attacker could possibly use this in combination with other exceptions to take control of the machine.

#### **Recommendations**

This can be easily changed by renaming the account in the MySQL privilege system.

# **Finding 3 – Unnecessary global privileges**

Risk: High Reference: Checklist Item #9 - page 12, Test #5 – page 27

MySQL allows you to grant privileges to specific databases, tables, fields or globally across the database. Users should be given the least amount of permissions required to the specific database to do the job.

# **Background/Risks**

Several users have been given unnecessary global privileges, allowing them to edit, delete, insert and update data in any database. This creates a higher risk

that someone will view or edit something they are not supposed to or even lock out other users by editing the privilege tables in MySQL. This is especially important because the users are allowed to do this from the webserver machines. Again, data confidentiality and integrity are put on the line.

### **Recommendations**

This exception can be mitigated by correcting the privileges in the MySQL and flushing the grant tables. The users should be granted privileges to the specific database that they need only.

# **Finding 4 – Unnecessary admin privileges**

Risk: High Reference: Checklist Item #10 - page 13, Test #6 – page 29

Several privileges should be reserved for administrators only. The PROCESS privilege gives a MySQL user the ability to see the currently executing queries. The FILE privilege will allow a user to read files from and write files to the filesystem. The SHUTDOWN privilege will allow a user to shut down the database. The SUPER privilege allows a user to terminate client connections and change system variables. Several unauthorized users have the administrative privileges of FILE, SUPER, SHUTDOWN and PROCESS.

### **Background/Risks**

**Example 10 Consults and they need only.**<br> **A - Unnecessary admin privileges**<br>
h<br>
e: Checklist Item #10 - page 13, Test #6 – page 29<br>
c: Checklist Item #10 - page 13, Test #6 – page 29<br>
privileges should be reserved fo Again, the users are the webserver users. This means that the webserver users can execute these administrative commands from the webserver machines. This increases the risk of a remote attack on the database server. Risks include: Exposing passwords if a password is being set, enabling the attacker to gain a new password, shutting down the database service, terminating client connections and gaining access to the filesystem of the server, possibly as root. Potential outcomes include the system being compromised, data integrity and data confidentiality.

#### **Recommendations**

This is another easy fix that simply consists of altering the privilege tables and flushing the grant tables. Only grant the privileges necessary to do the job.

# **Finding 5 – LOAD DATA LOCAL INFILE option enabled**

Risk: High Reference: Checklist Item #11 - page 14, Test #7 – page 30

LOAD DATA LOCAL INFILE command can load a file that is located on the server host, or it can load a file that is located on the client host.

# **Background/Risks**

There poses two main risks to consider. One, the user could read any file that the webserver has access to read. Two, the server could access any file on the client host (the webserver) to which the client user has read access. This could expose information on the webserver or the database server again leading to a system compromise.

#### **Recommendations**

This problem can be fixed by making an addition to the global options file, /etc/my.cnf and restarting the database service.

# **Finding 6 – Port filtering**

Risk: High Reference: Checklist Item #19 - page 21, Test #9 – page 33

A server is always more secure if it is only running the absolute necessary services it needs to do its job. This provides a decreased number of attack vectors based on published vulnerabilities. Test 9 shows that in addition to SSH and MySQL, an Apache webserver is listening on port 80.

#### **Background/Risks**

**Example 10**<br> **Example 10**<br> **Contains and restarting the database service.**<br> **6** - **Port filtering**<br> **h**<br> **e**: Checklist Item #19 - page 21, Test #9 - page 33<br> **is always more secure if it is only running the absolute nece** vulnerabilities by adding Apache to the list. If an exploit is found for apache the This increases the possibility of compromising the server by using published server could be attacked and possibly compromised depending on the exploit. Once compromised the attacker could delete the data, change the data, view the data, stop the server or attack other machines

#### **Recommendations**

The apache service should be disabled and the port in the firewall closed. Regular scans of the machine should take place to prevent unnecessary services from being turned on in the future.

#### **Finding 7 – No log file**

Risk: High Reference: Checklist Item #20 - page 22, Test #10 – page 35

A general query log stores connection information as well as queries. This allows the server to be audited to see if users are connecting that are not supposed to or if unauthorized changes or data views have occurred.

#### **Background/Risks**

Without a general query log, there is no way to trace who is connecting to the server and what they are doing. An attacker can break in and go unnoticed.

#### **Recommendations**

Turn on logging by making an addition to the global options file and restarting the database service. Detection and response mechanisms should be created and adhered to once logging is enabled.

#### **4.3 Costs**

**s**<br>**s**<br>**s**<br>**s** to fix the exceptions are mainly just minimal manpower and tand test the changes. Server or hardware costs are not r changes.<br>
The to fix current exception list: approximately 8 hours<br>
latabase training is The costs to fix the exceptions are mainly just minimal manpower and time to implement and test the changes. Server or hardware costs are not necessary to make the changes.

• Time to fix current exception list: approximately 8 hours

MySQL database training is recommended to bring the administrator up to par on general security guidelines and the MySQL privilege system.

• Five day 'Using and Managing MySQL' training class: \$2450 plus travel expenses

minimize risks to the server. Also continue to manage server patches. Ongoing weekly port scans and daily logfile monitoring should continue to

- Logfile monitoring: 30 minutes/day
- Port scanning: 30 minutes/week
- Patch management: 5 hours/month

# **4.4 Compensating Controls**

With the exception of the MySQL training, all of the recommendations made within this report can be made by the system administrator/DBA at a minimal costs that should be considered normal operational costs.

# **References**

- "MySQL Manual". MySQL. 2004. URL: http://www.mysql.com/doc/en/MySQL\_Database\_Administration.html
- "Secure MySQL Database Design". Kristy Westphal. 18 February 2003. URL: http://www.securityfocus.com/infocus/1667
- "Securing MySQL: step-by-step". Artur Maj. 28 August 2003. URL: http://www.securityfocus.com/infocus/1726
- **CONTRY INSTITUTE INTERNATION CONSIDERED AND AVAILABLE SCIENCIAL:** SEPT-9Y-SHEP . ATOUT WEIL, ZO August 2003, L<br> **CONTRY SECUTIVITY CONSIDER AUTHOLOGY AUTHOLOGY AND AVAILABLE STAND FOR SANS INSTITUTE CONSIDER AND SEPTIMALL** • "Securing Your MySQL Installation", Document revision: 1.01. Paul DuBois. 25 January 2003 http://www.kitebird.com/articles/ins-sec.html
- "RFC 2196 Site Security Handbook". B. Fraser. September 1997. URL: http://www.faqs.org/rfcs/rfc2196.html
- SANS/GIAC Student Practicals. http://www.giac.org/GSNA.php
- SANS Course Materials

# **Upcoming Training**

# **Click Here to**<br>{ Get CERTIFIED!}

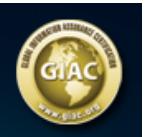

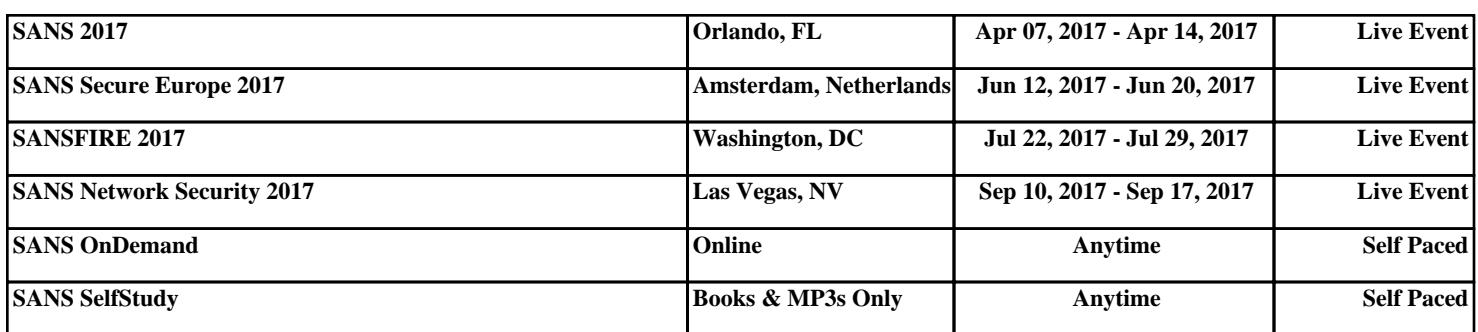